# **Read the Docs Template Documentation**

*Release 1.0*

**Read the Docs**

**Sep 03, 2018**

## **Contents**

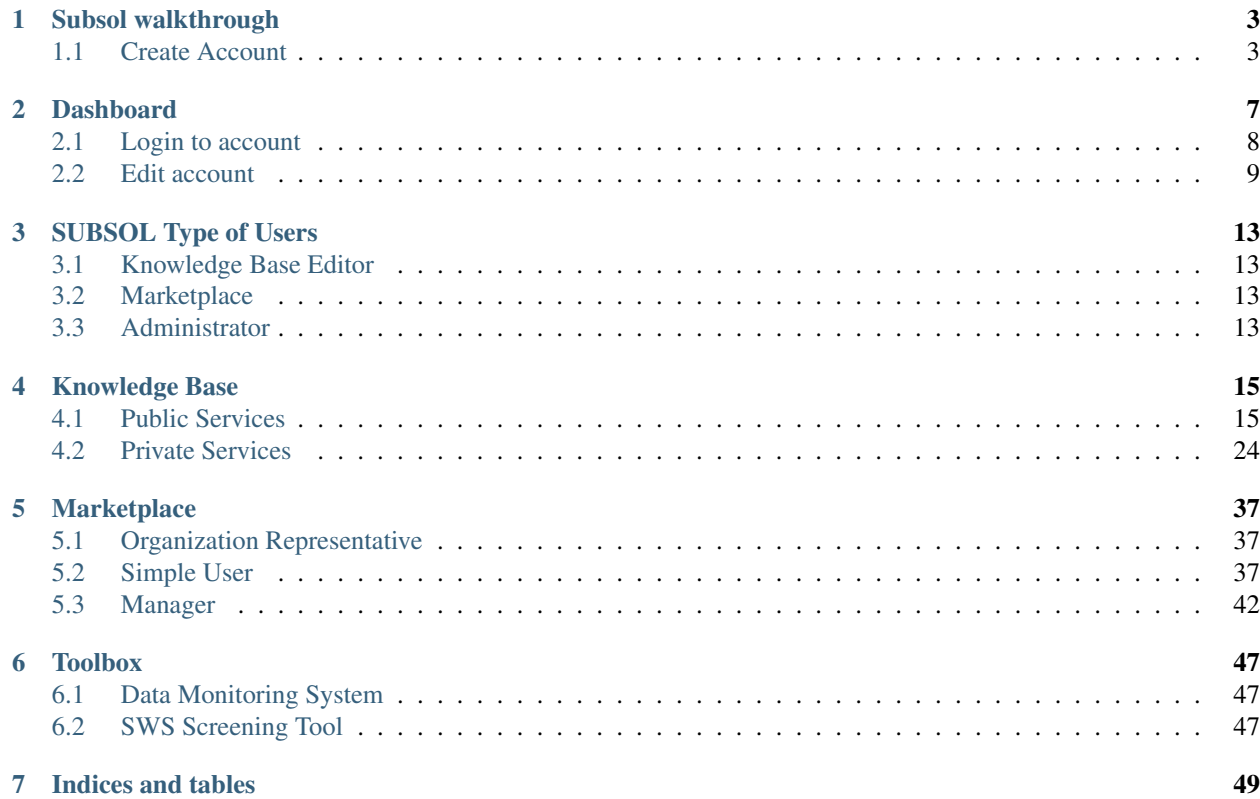

Contents:

# CHAPTER 1

## Subsol walkthrough

## <span id="page-6-1"></span><span id="page-6-0"></span>**1.1 Create Account**

• When a user access the Subsol site [\(http://subsol-data.euprojects.net/\)](http://subsol-data.euprojects.net/) the following screen is shown:

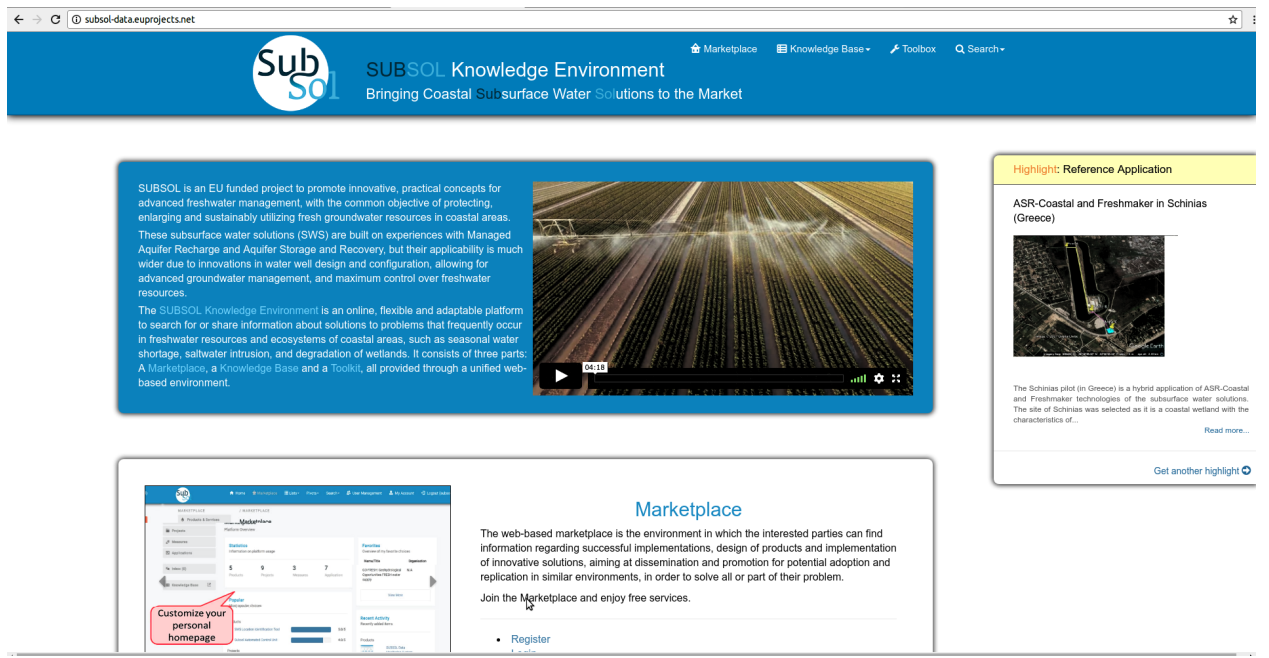

• Click on "Register" button.

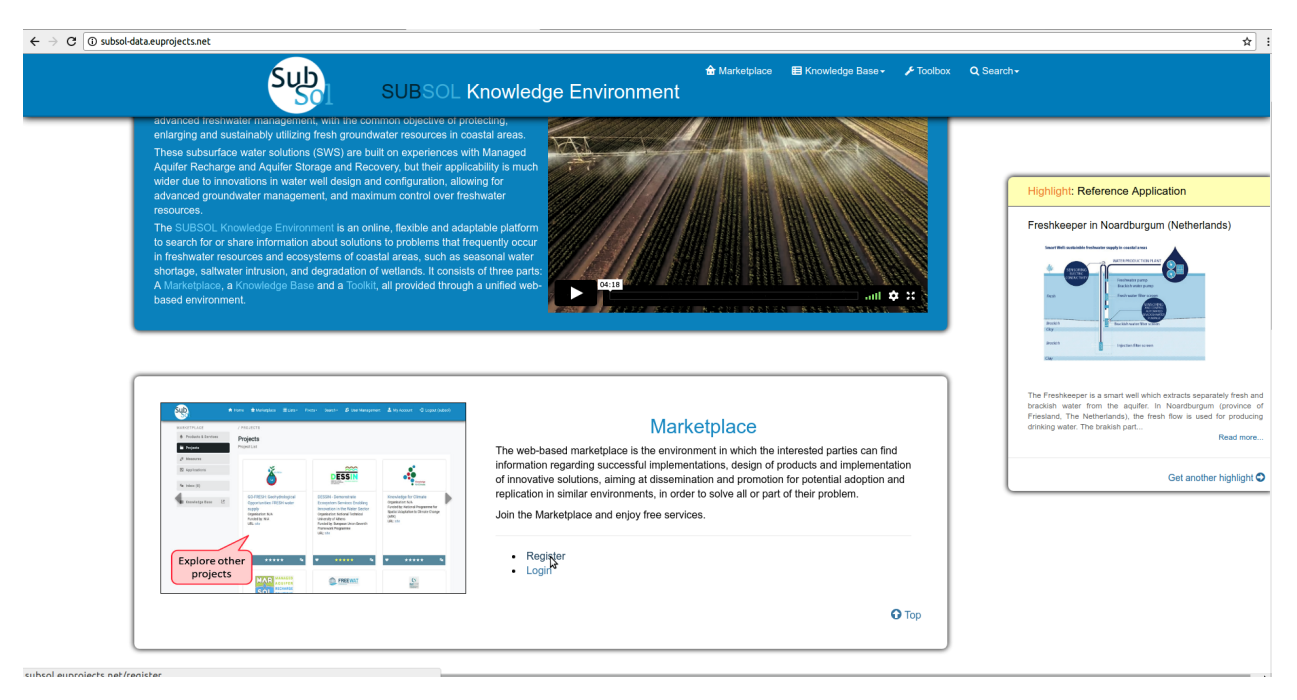

#### • Provide account information.

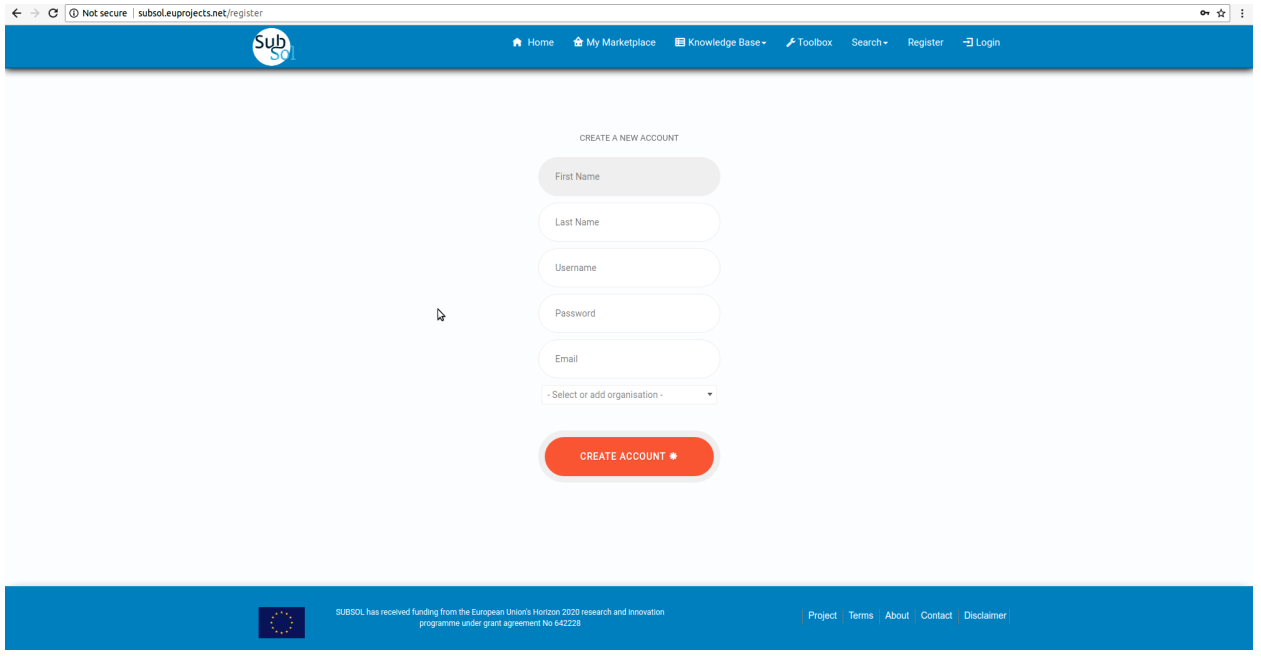

• Click on "Create Account" button.

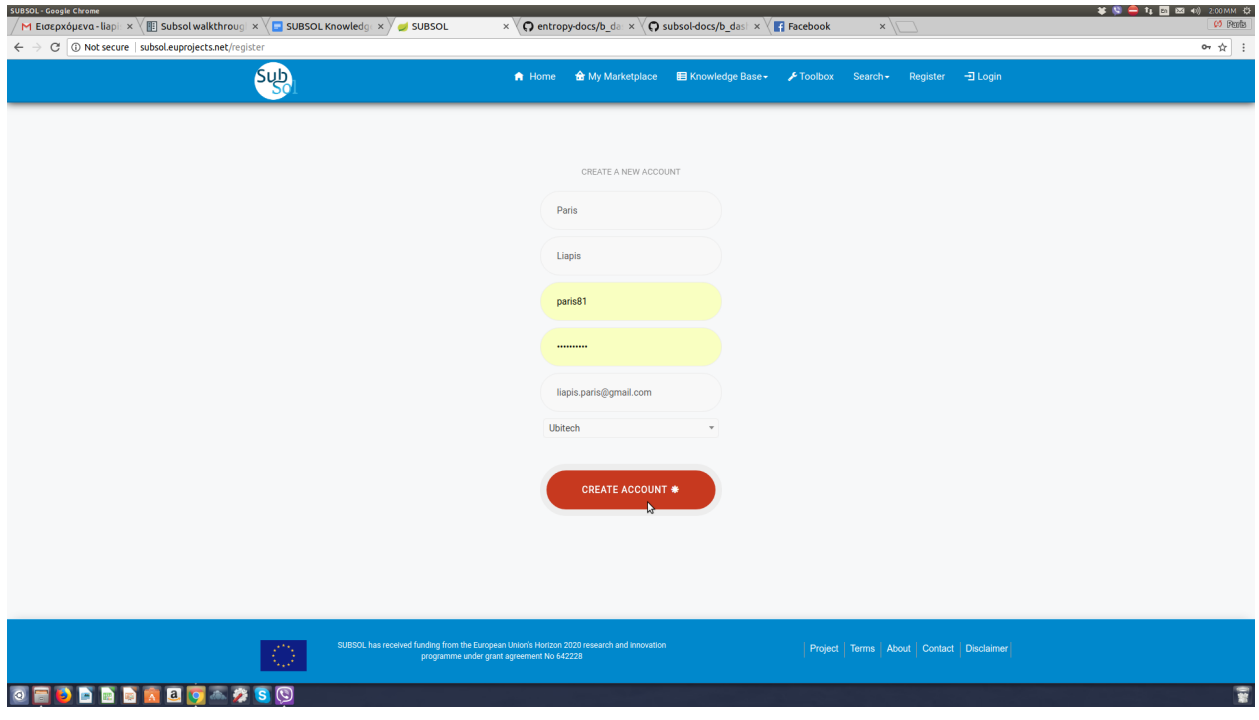

• Go to your email and click on Subsol account information link.

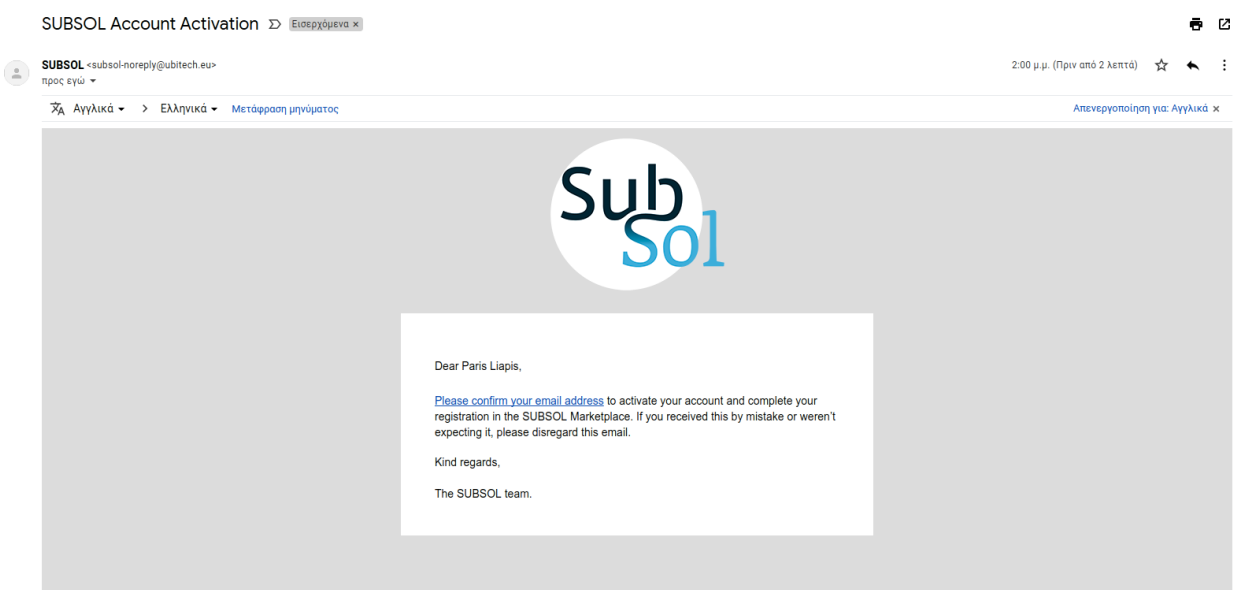

• Your Account has successfully verified.

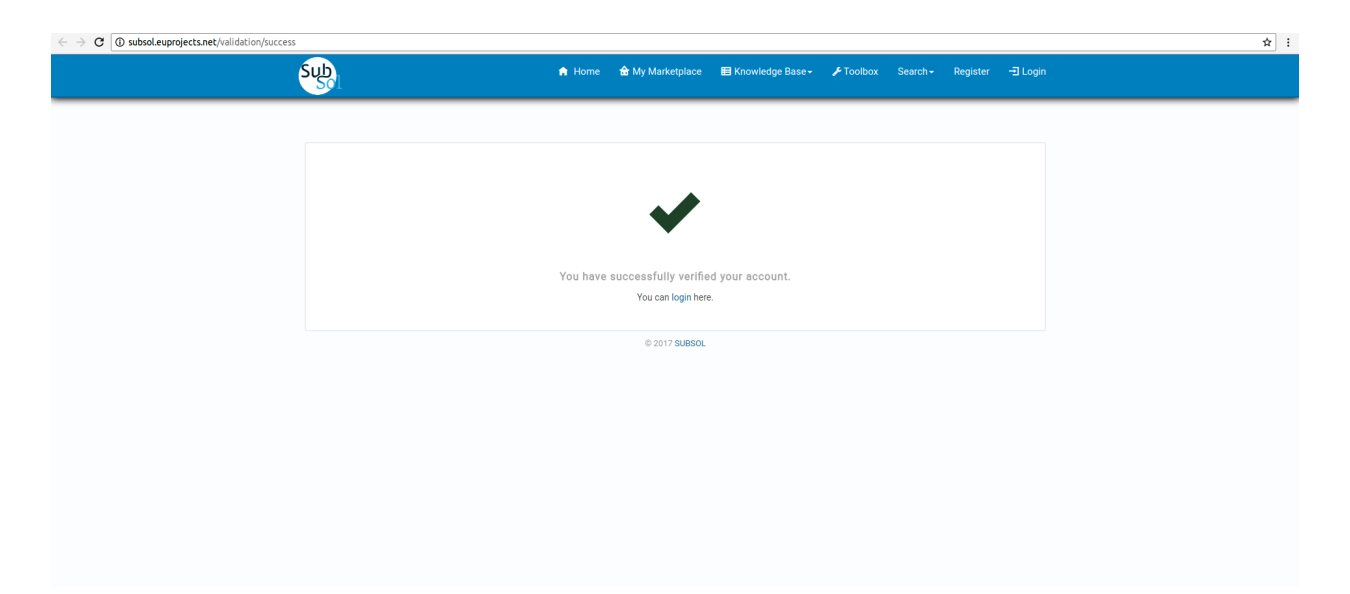

• Now you can login to your account.

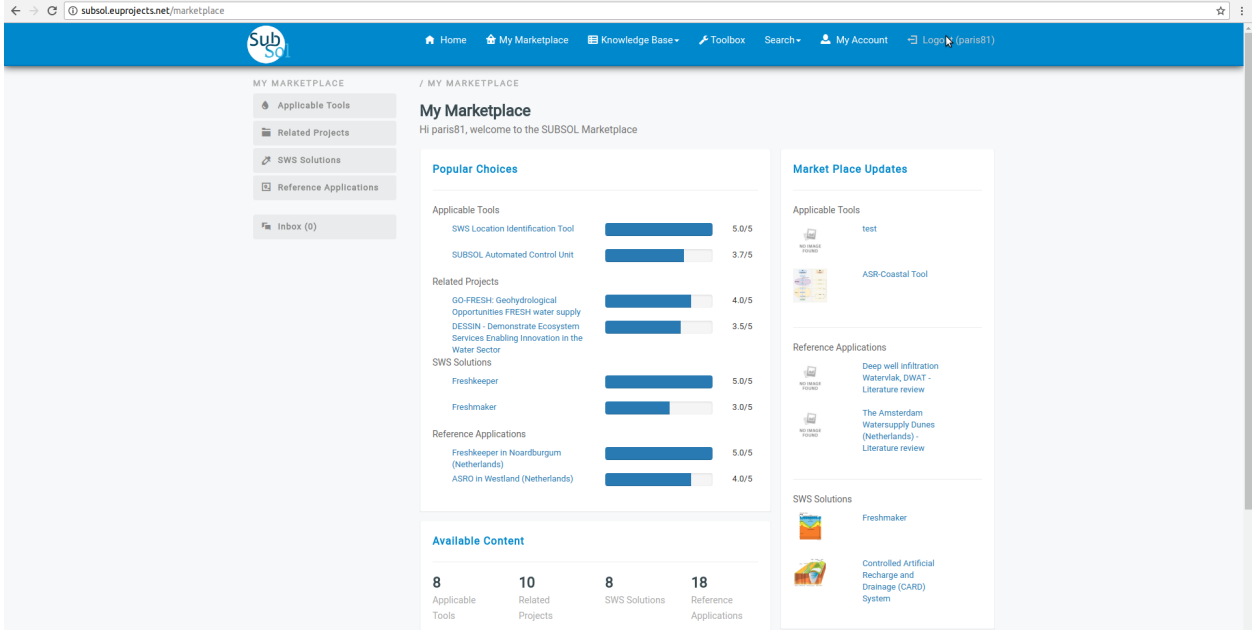

# CHAPTER 2

## Dashboard

<span id="page-10-0"></span>Access to the platform is provided through the URL [http://subsol-data.euprojects.net/,](http://subsol-data.euprojects.net/) where the end user is able to view introductory information regarding the set of services provided through the platform.

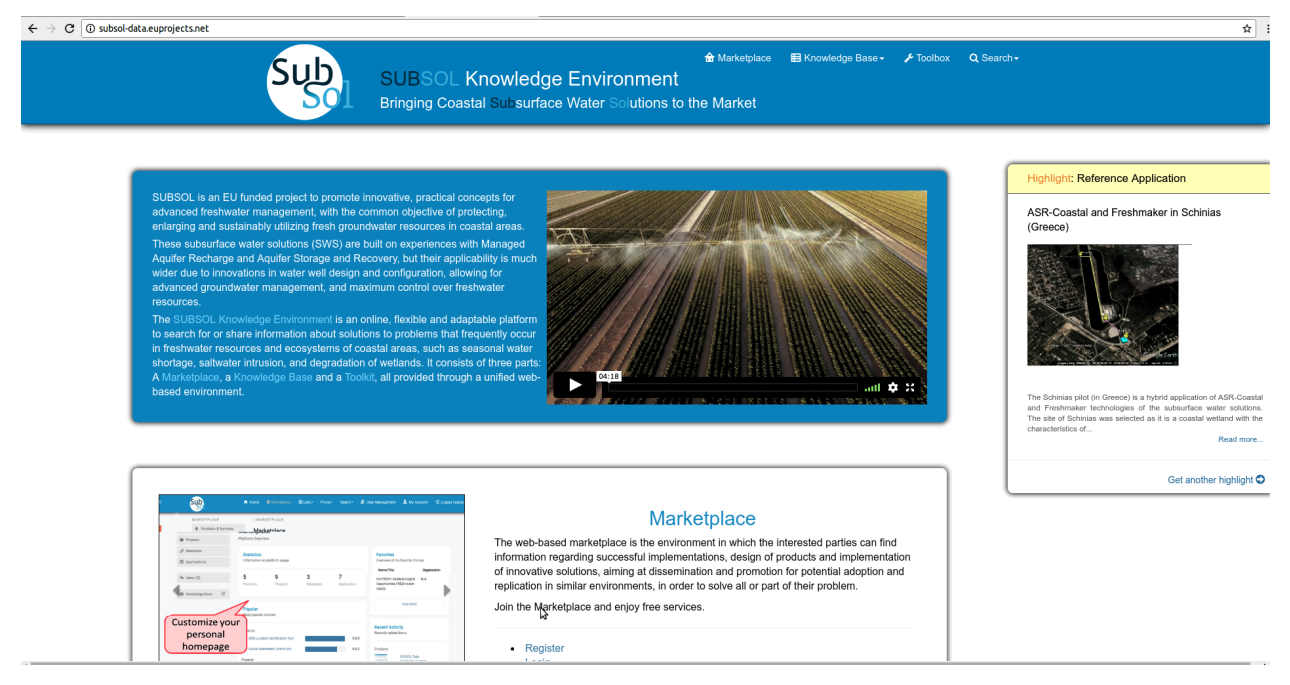

From the dashboard, access is provided to the Knowledge Base, the Marketplace and the Toolbox. Free access is provided to the public part of the Knowledge Base, while in the rest parts registration is required.

## <span id="page-11-0"></span>**2.1 Login to account**

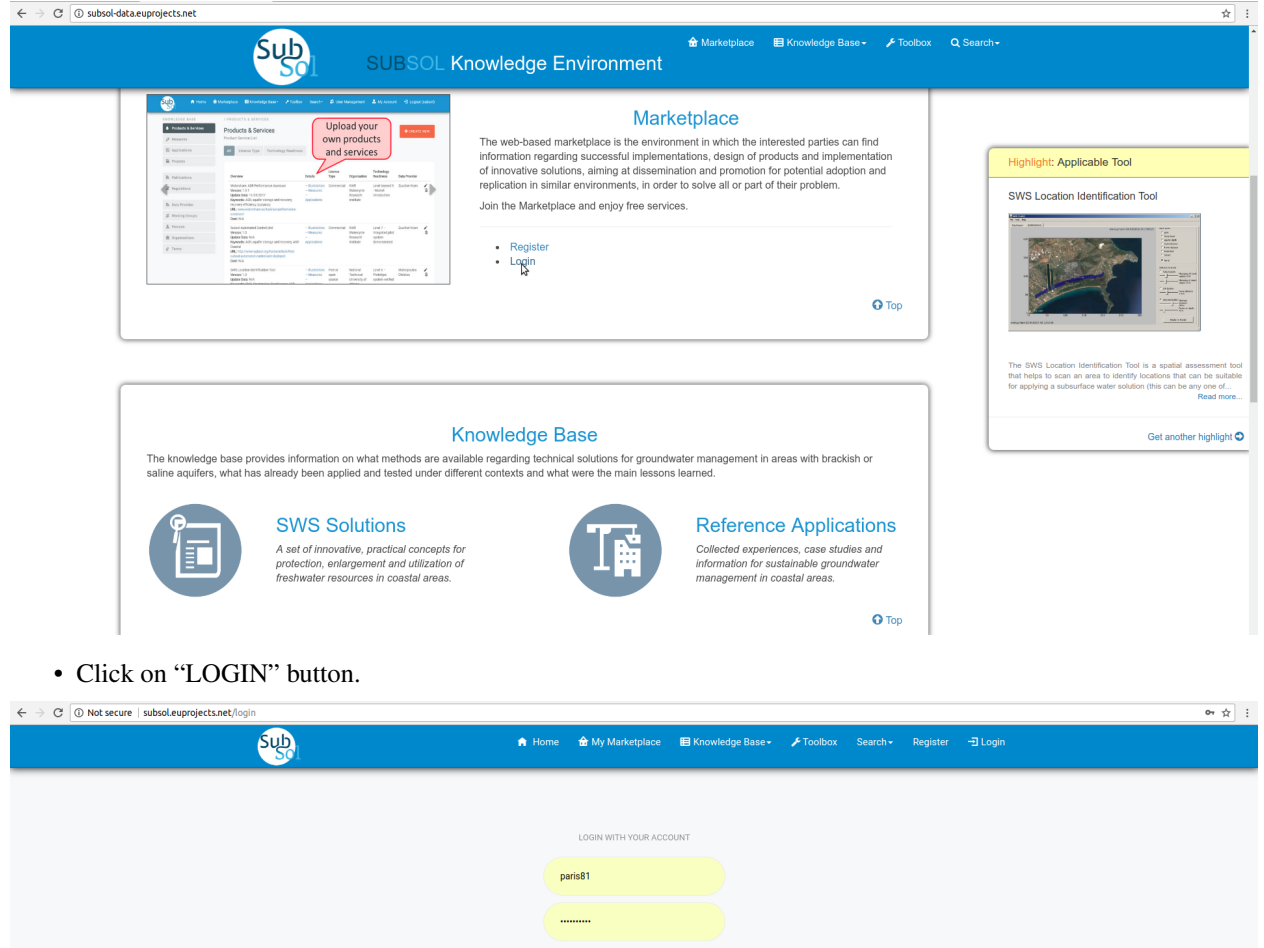

LOGIN  $\bigcirc$ Create Accoun unding from the European Union's Horizon 2020 research and inne<br>programme under grant agreement No 642228

• You have successfully "LOGIN" to your account.

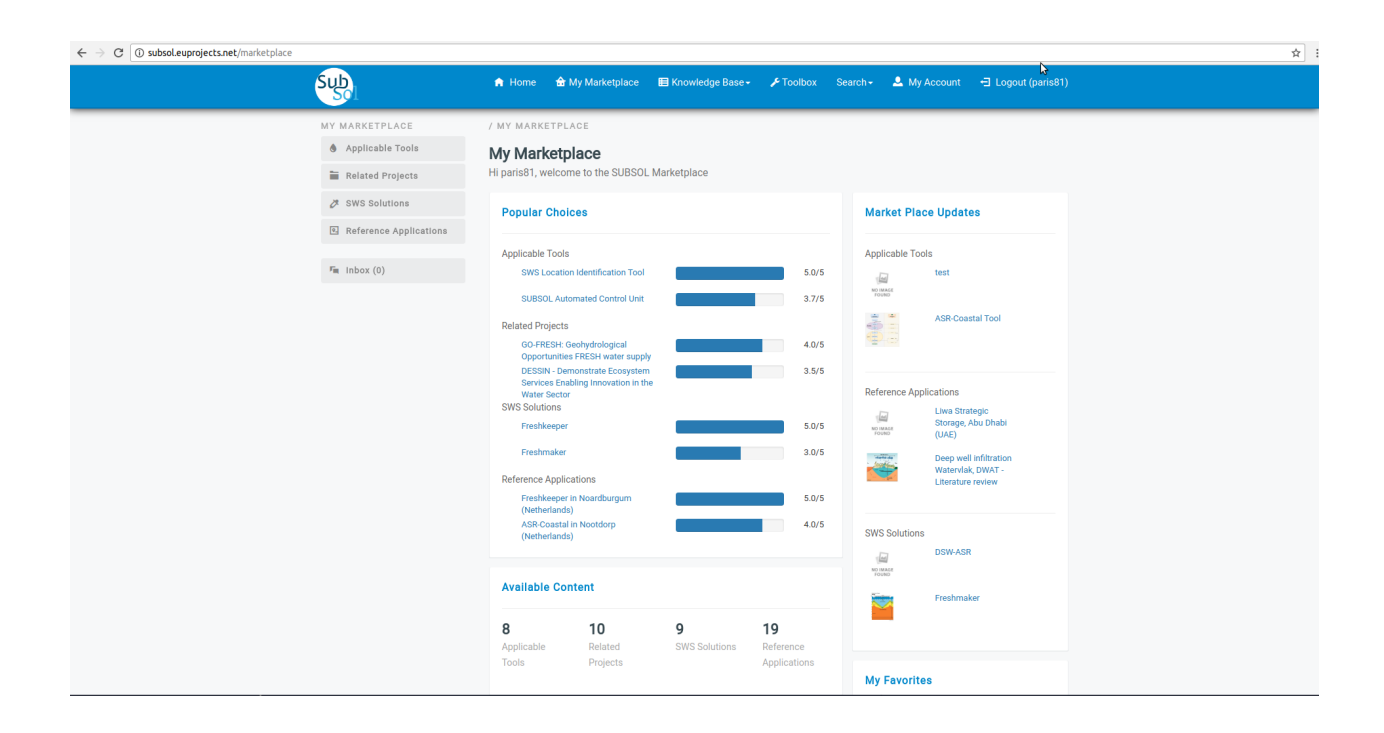

## <span id="page-12-0"></span>**2.2 Edit account**

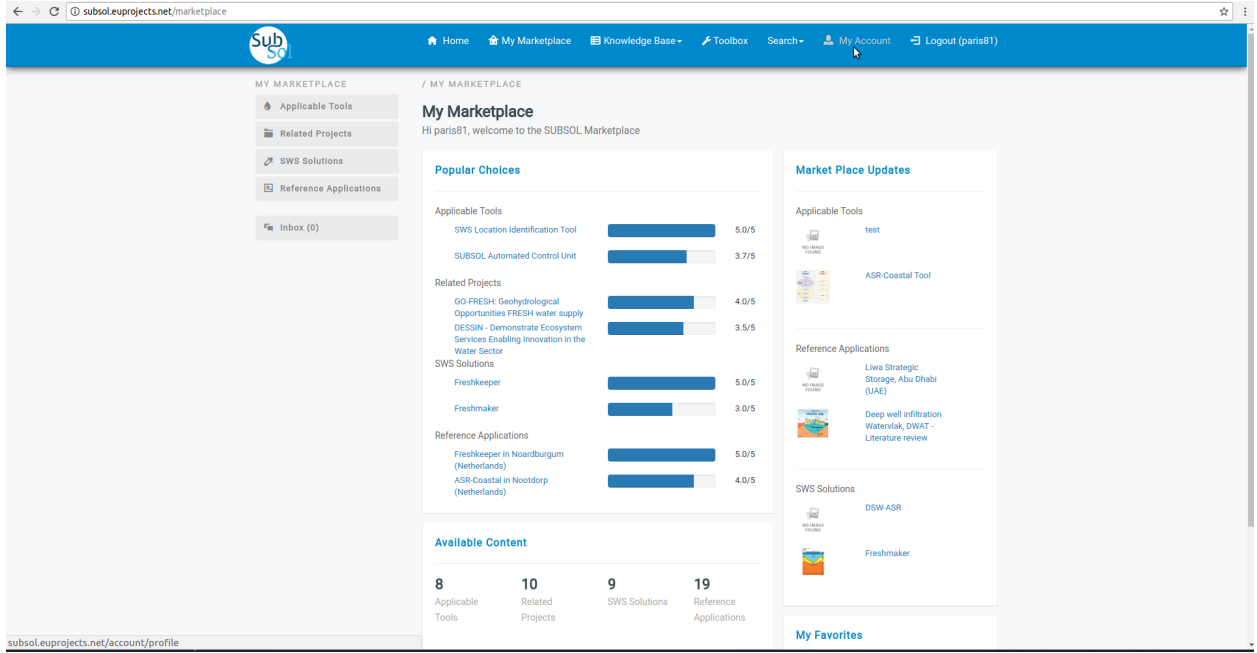

• Click on "Edit Profile" button.

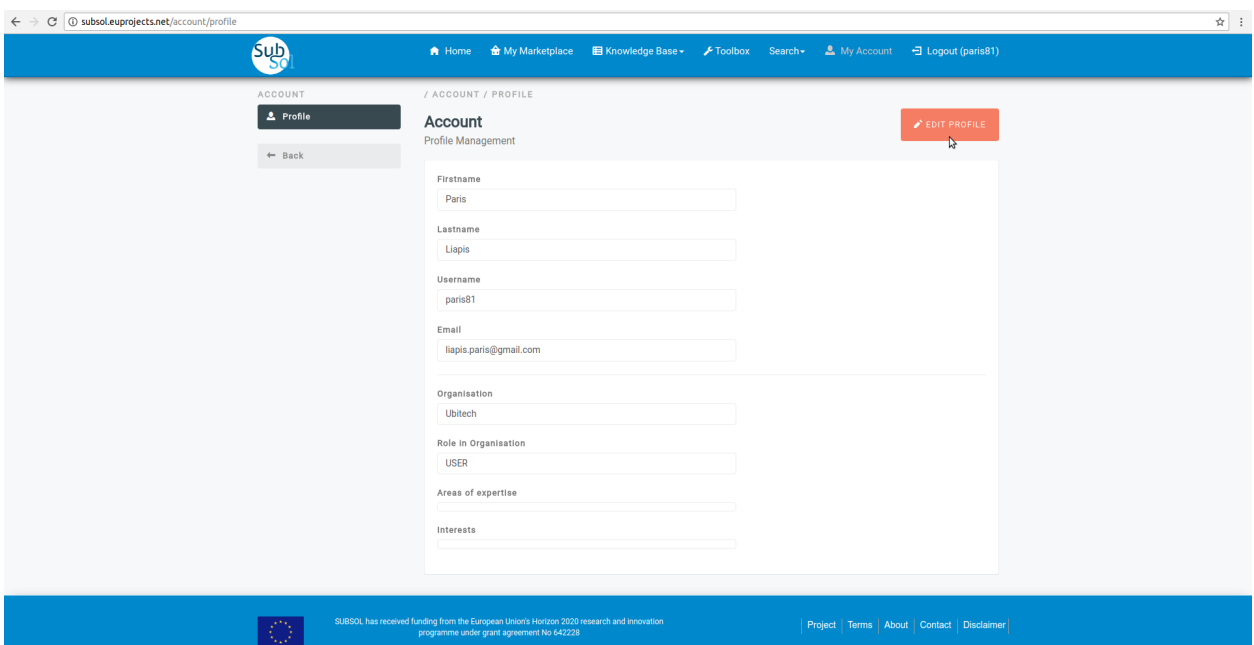

### • Provide your changes and click on "Save" button.

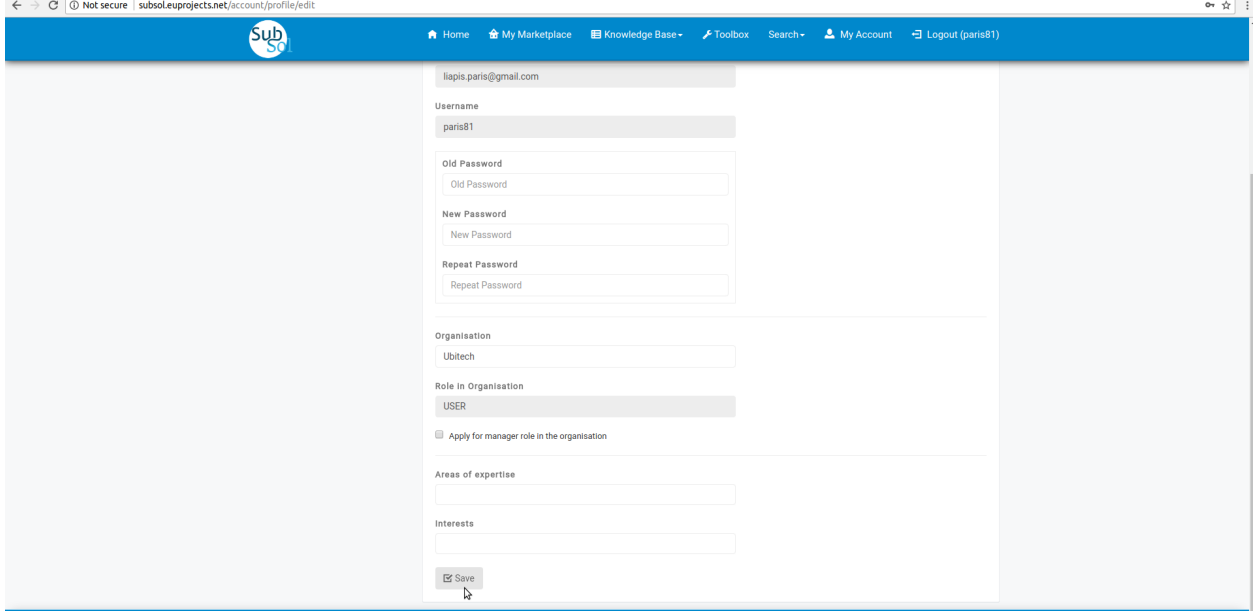

• A pop-up message confirms that you have successfully updated your account.

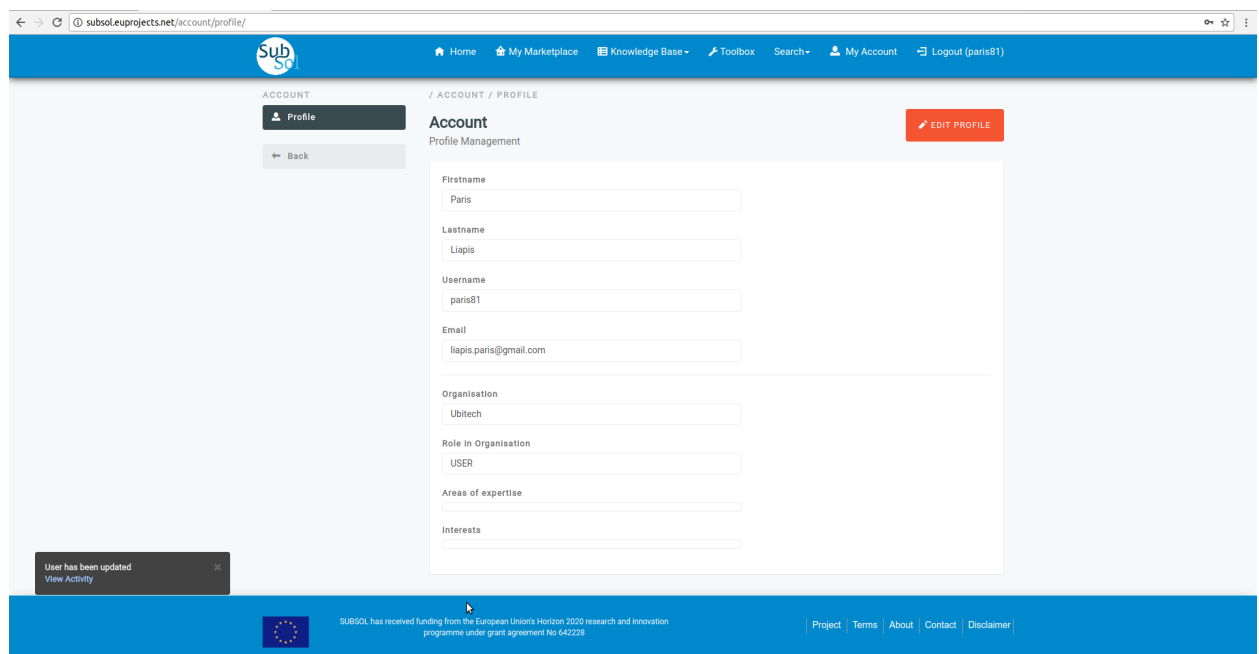

# CHAPTER 3

## SUBSOL Type of Users

## <span id="page-16-1"></span><span id="page-16-0"></span>**3.1 Knowledge Base Editor**

• Editor

He has access to the public and private part of the Knowledge Base and is able to add/edit/delete content in all the database tables of the SUBSOL database (except the part of tables with fixed content).

• Anonymous User

He has access to the public part of the online platform and the Knowledge Base. He is able to see custom views and perform simple and advanced queries over the available content

## <span id="page-16-2"></span>**3.2 Marketplace**

• Organization Representative

He has access to the Marketplace and is able to add/edit/delete content that is associated with his organization (Products & Services, Projects, Measures, Applications). He is also responsible for interaction with interested parties with regards to the items belonging to the organization (e.g. expression of interest for a product). He is able to view all the content made available regarding Products & Services, Projects, Measures, Applications.

• Simple User

He has access to the Marketplace and is able to view all the content made available regarding Products & Services, Projects, Measures, Applications. He is able to express interest for specific items, provide rating for items and initiate communication with the organization representatives.

## <span id="page-16-3"></span>**3.3 Administrator**

He has access to all parts of the online platform and is able to add/edit/delete any content in the SUBSOL database.

# CHAPTER 4

## Knowledge Base

## <span id="page-18-1"></span><span id="page-18-0"></span>**4.1 Public Services**

#### 1. Workflow

• Click on the "Knowledge Base" drop-down list.

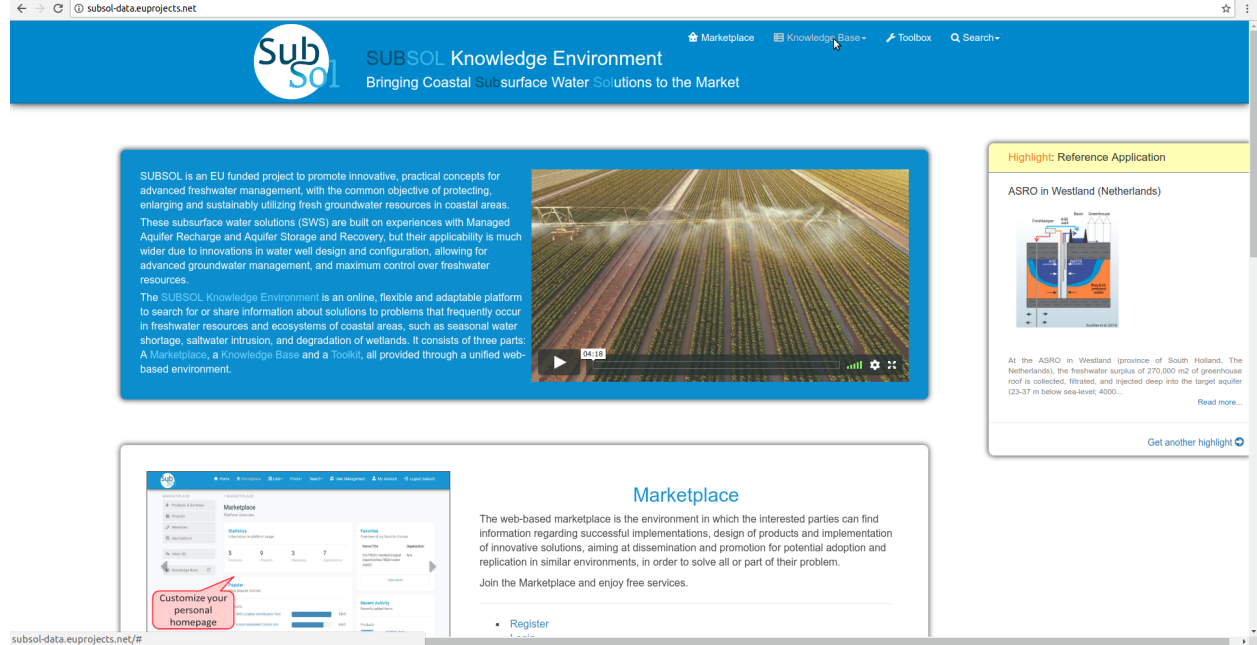

• Select the preferred category from the dropdown list. (In this use case "SWS SOLUTIONS")

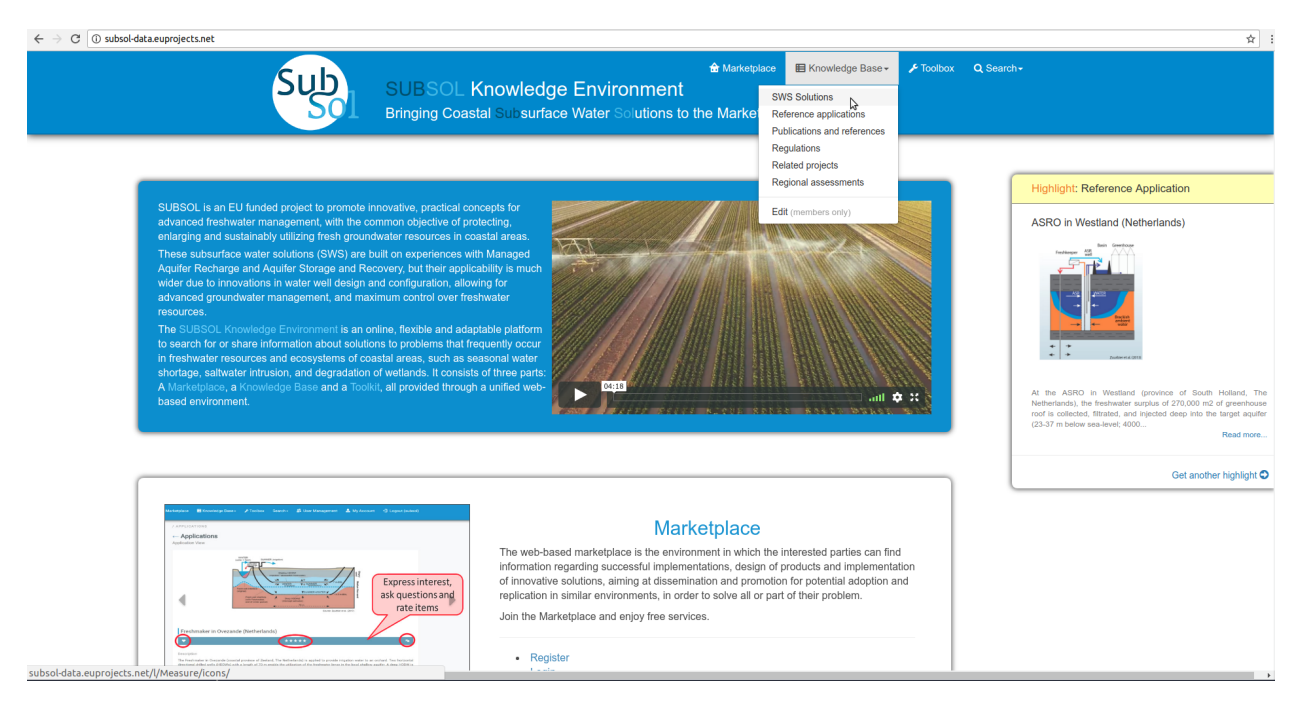

• Select an item to view detailed information.

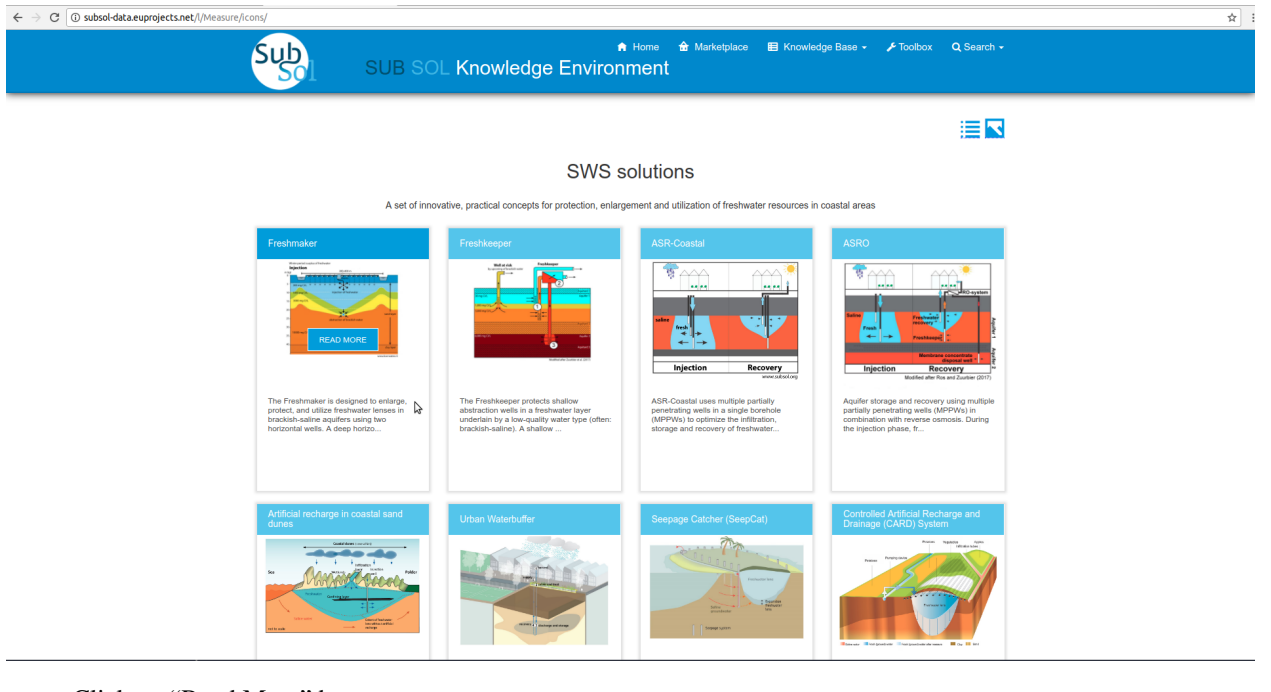

• Click on "Read More" button.

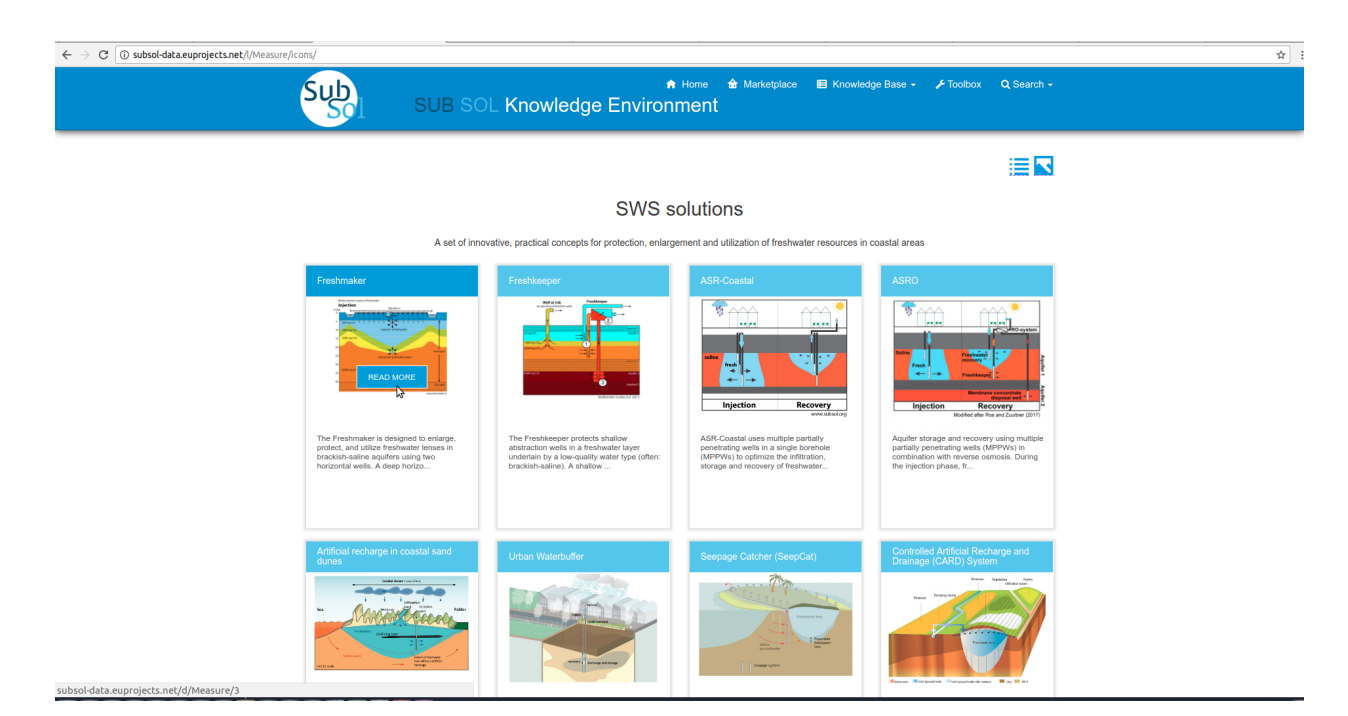

• View full information available for this item.(In this use case "Freshmaker.")

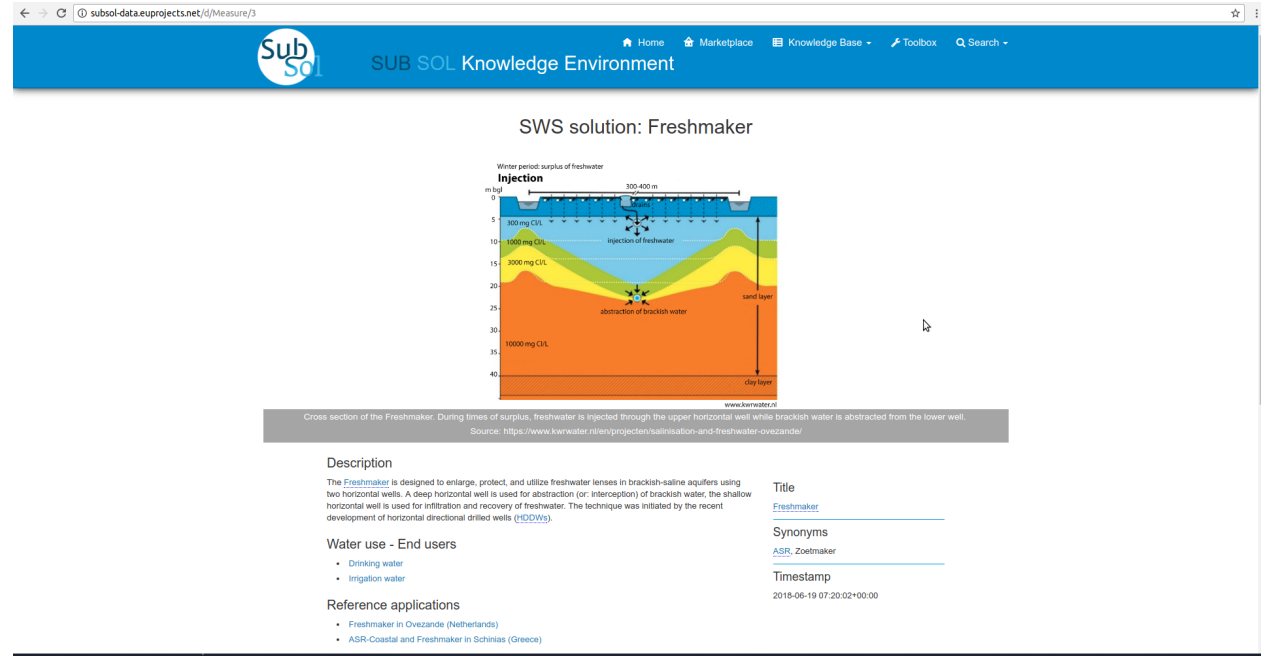

### 2. Search

- *2.1 Advanced search*
	- Click on "Search" button.

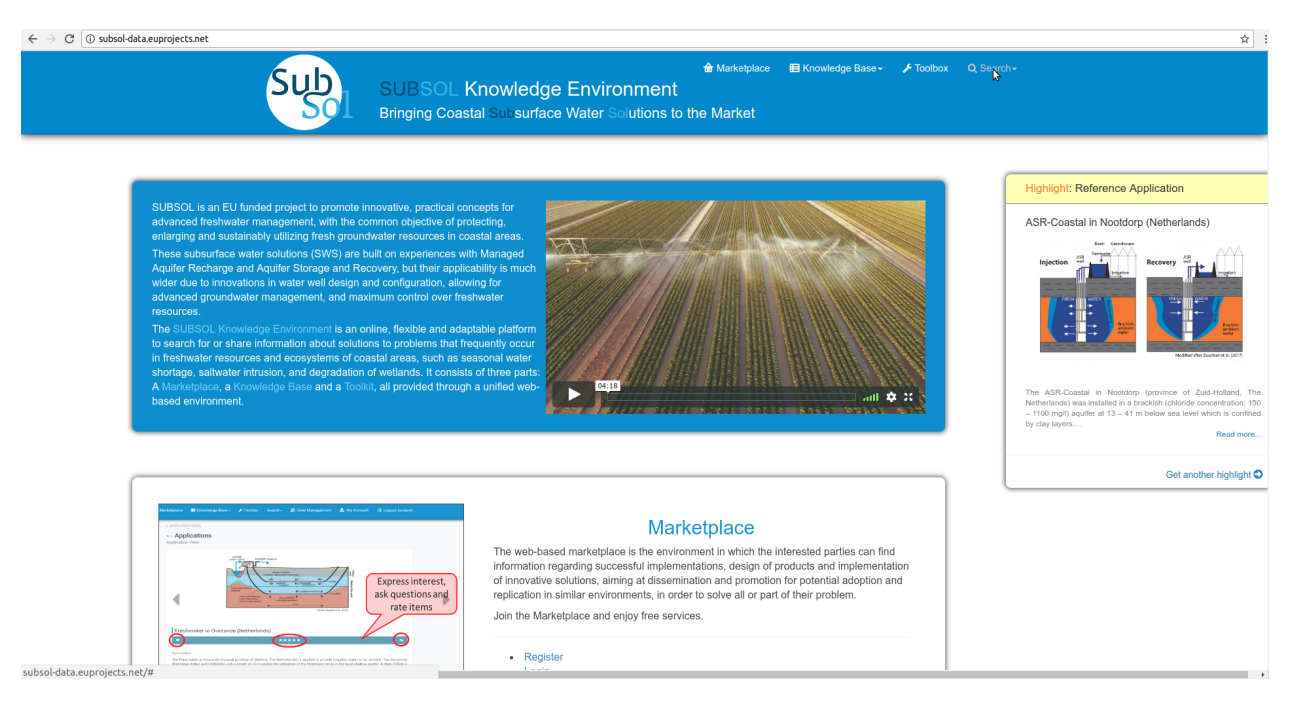

### • Select the "Advanced Search" opton from dropdown list.

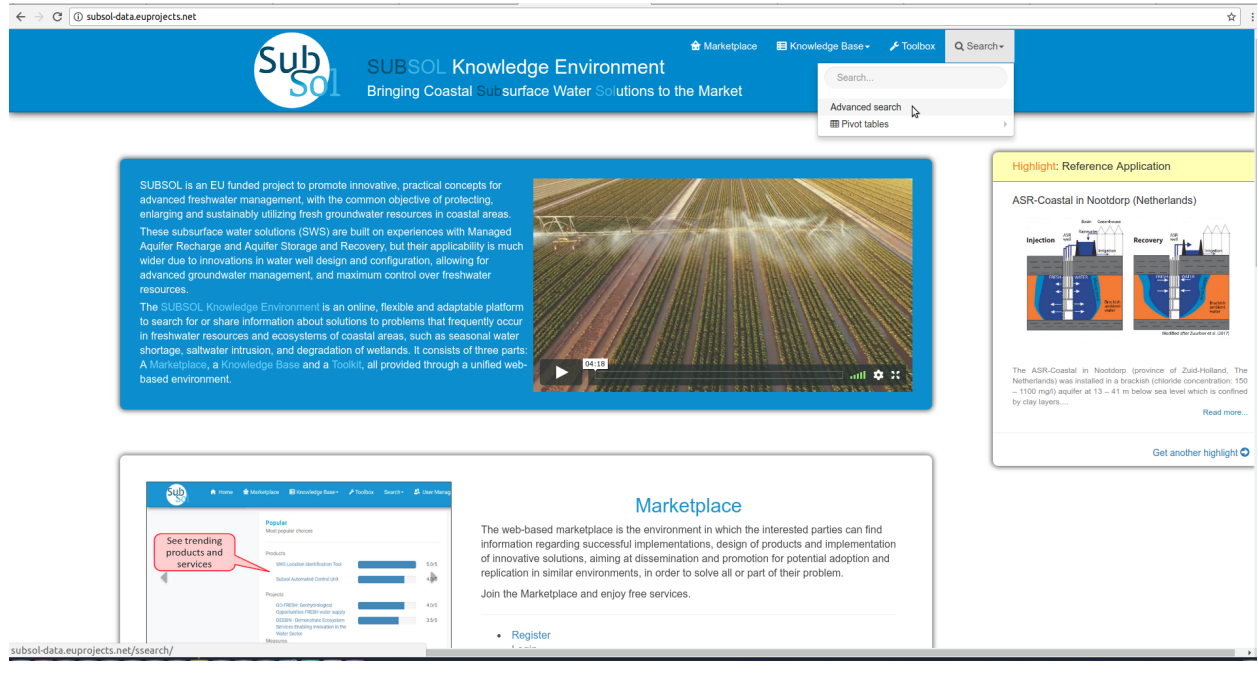

• Select a data category to search.

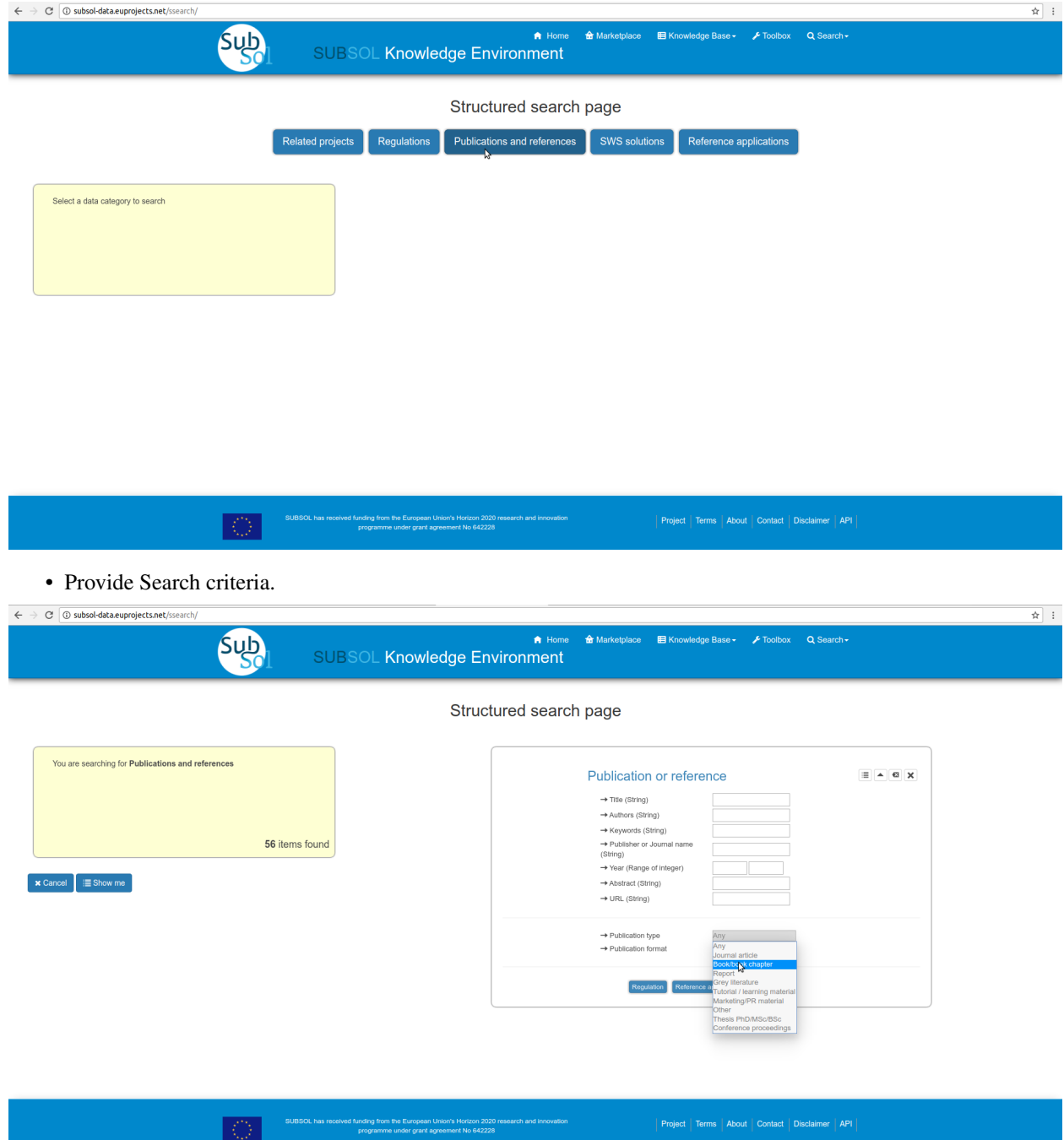

• Select an item from the search results.

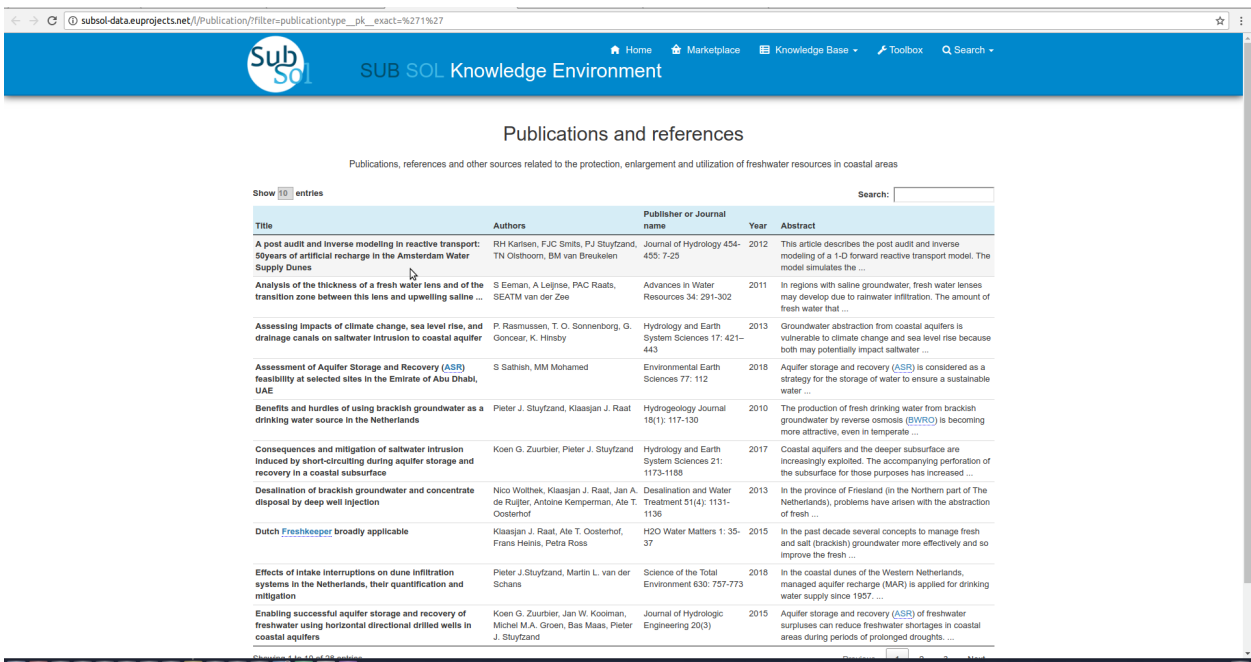

• View full information available for this item.

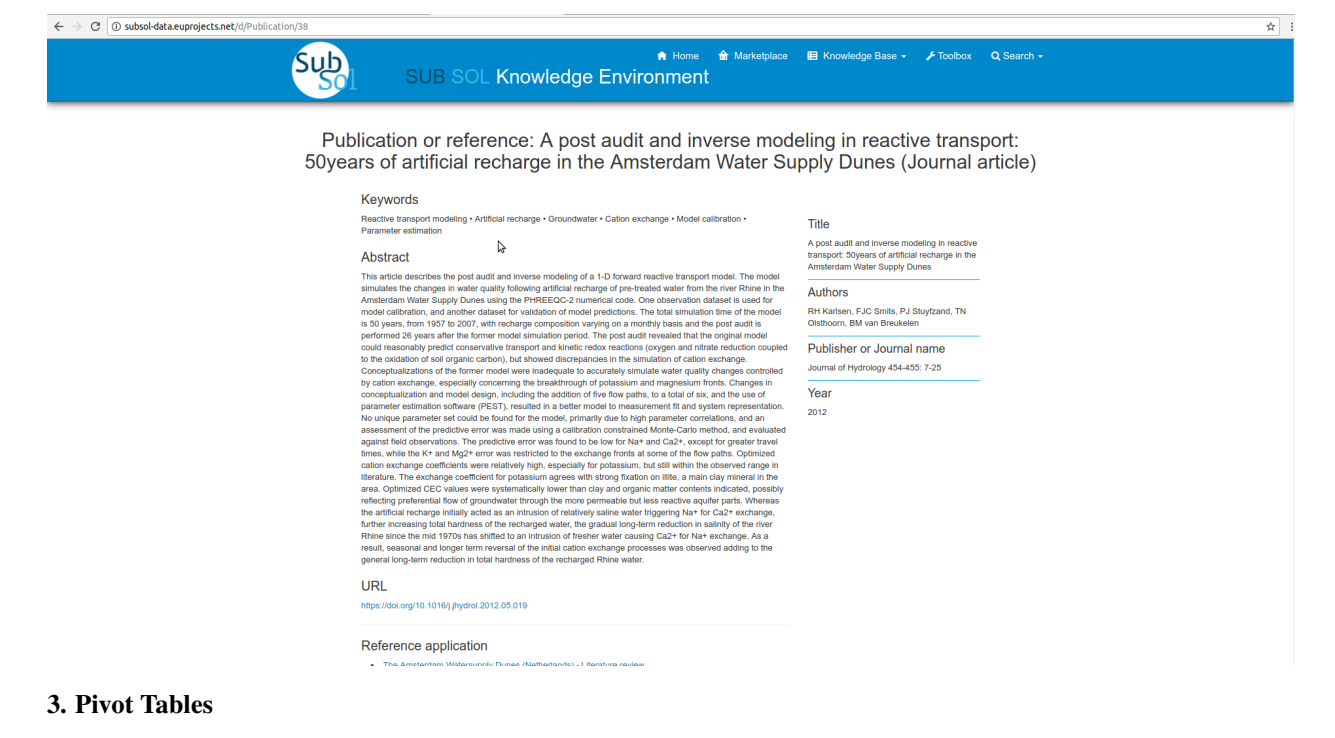

• Click on "Search" button.

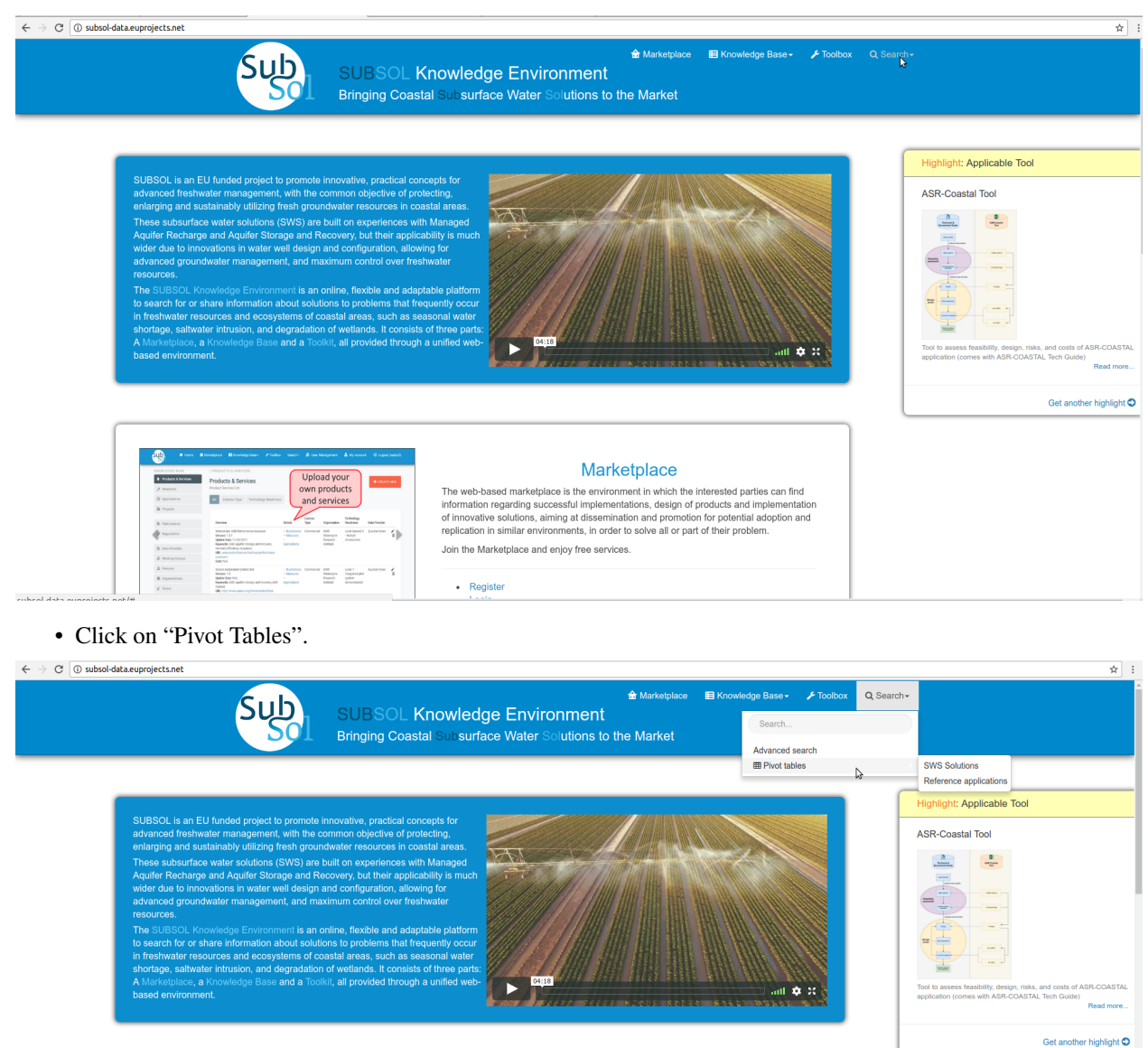

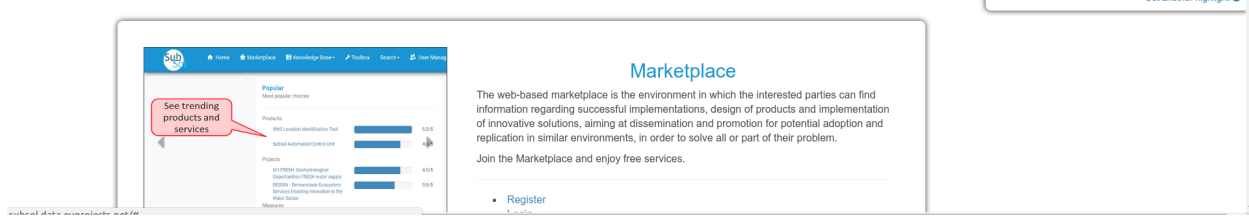

• Select the preferred category from the dropdown list. (In this use case "SWS SOLUTIONS").

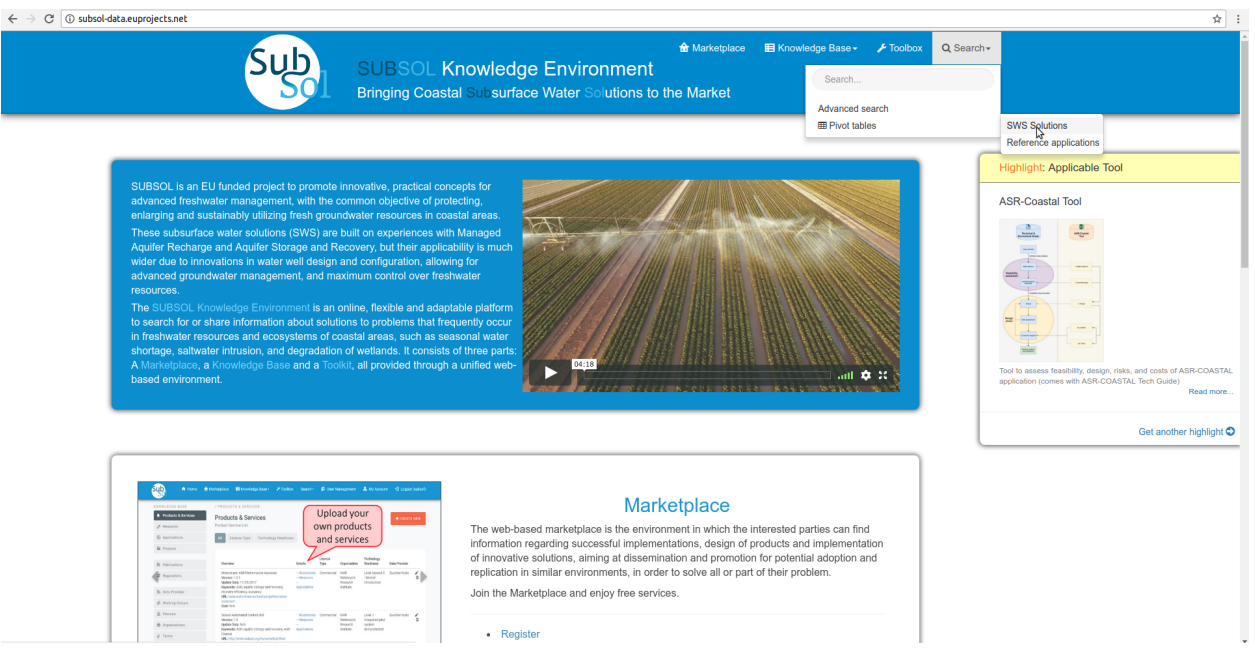

• Select the preferred parameters from dropdown lists.

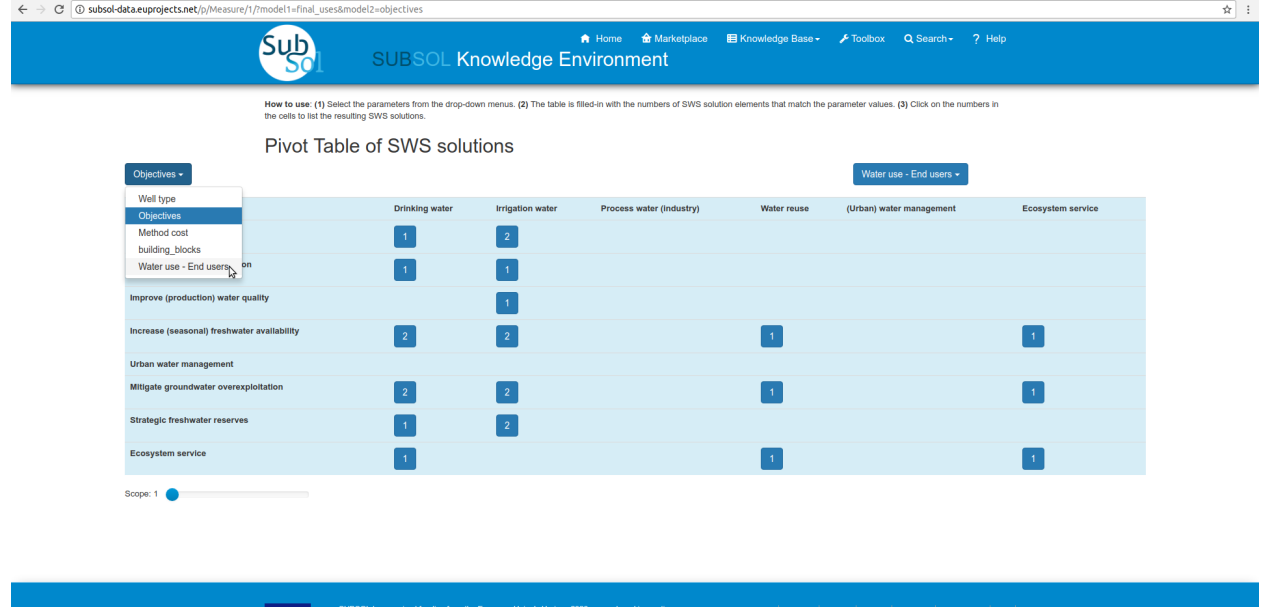

ے ہیں۔<br>|<br>| projects.net/p/Measure/1/?model1=final\_uses&mode<br>| projects.net/p/Measure/1/?model1=final\_uses&mode

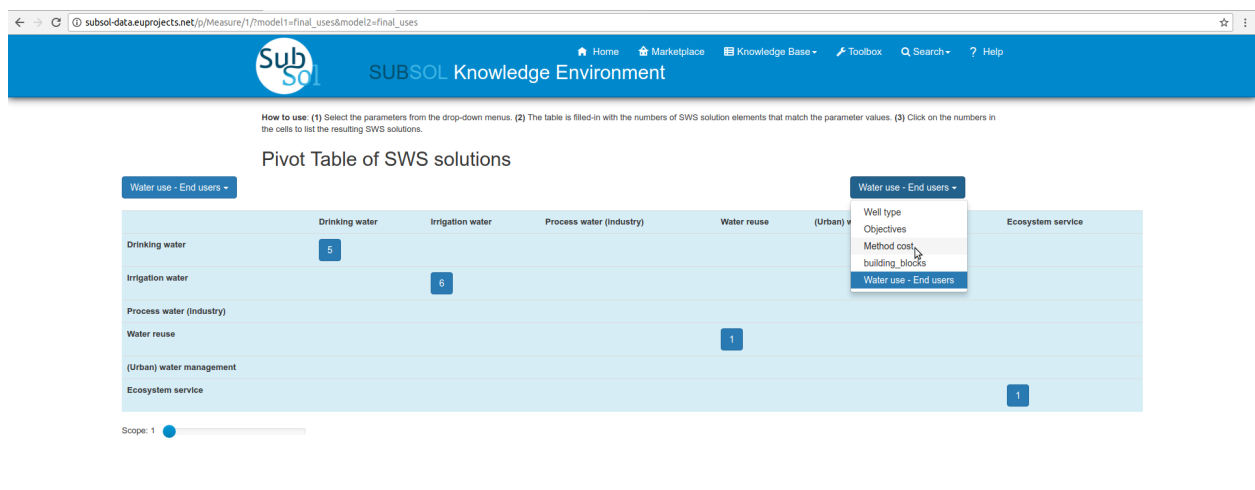

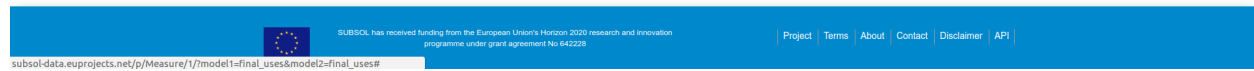

• Click on prefered results.

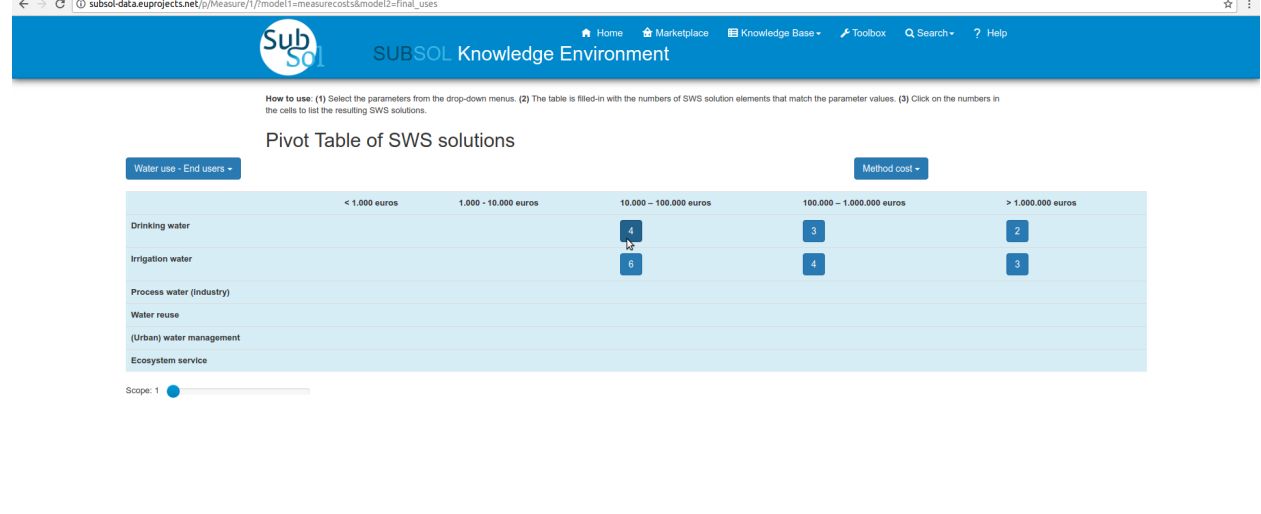

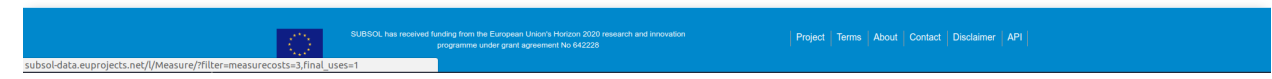

• Click on relevant item and view details.

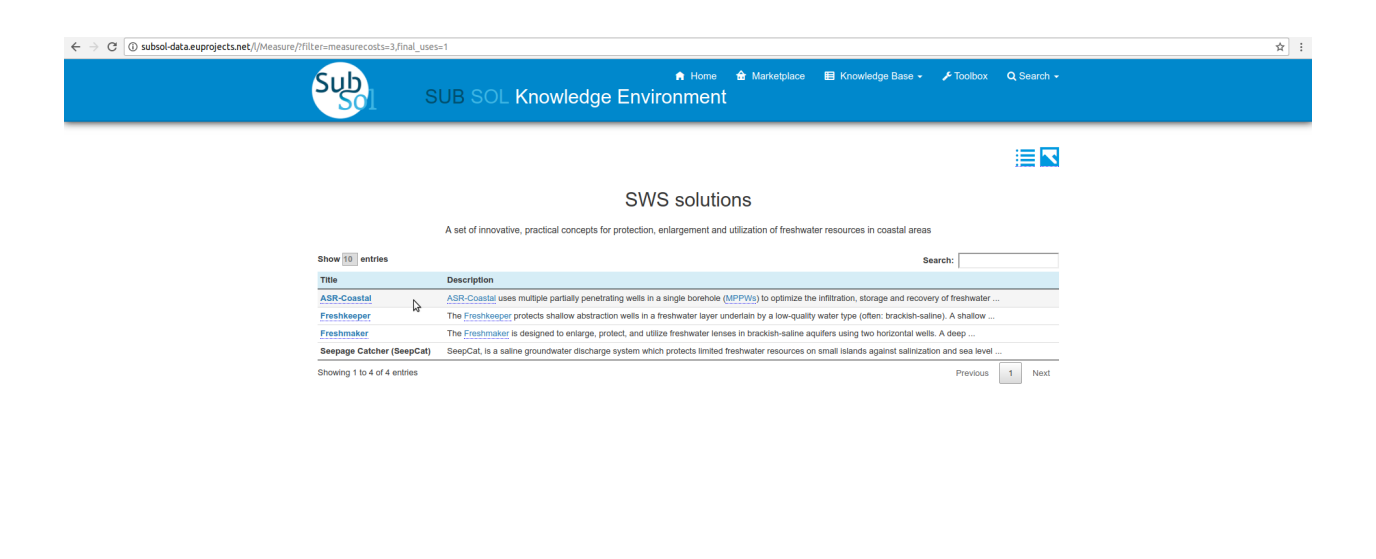

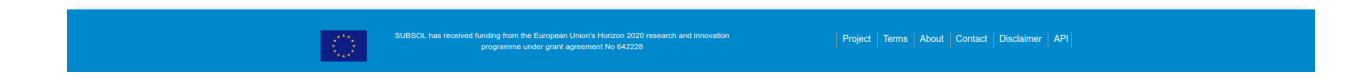

## <span id="page-27-0"></span>**4.2 Private Services**

#### 1.Categories

• Initially the user must login with private account privileges.

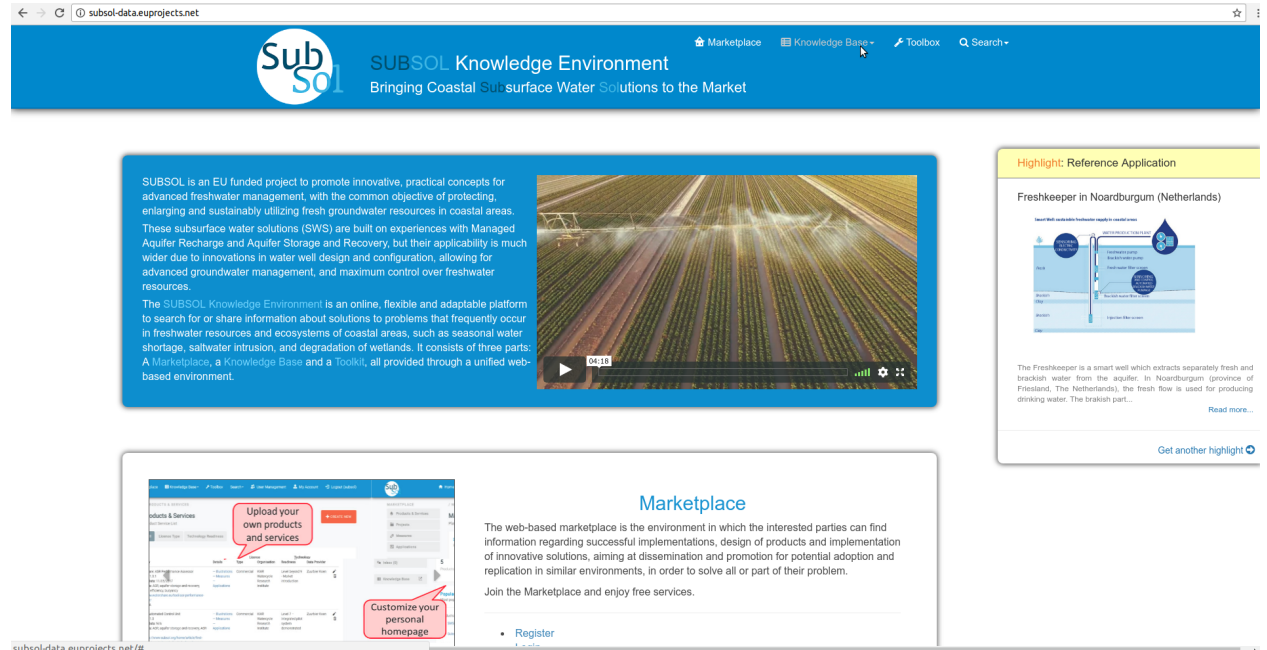

• Click on "Edit".

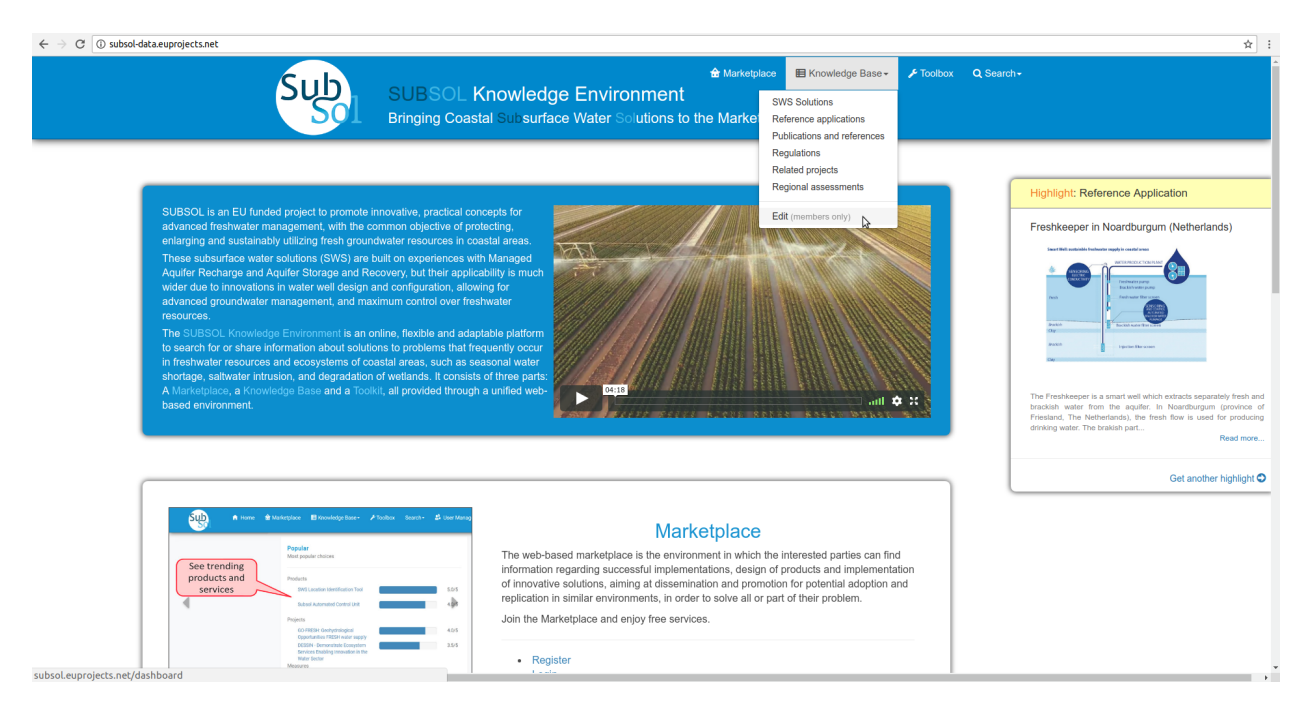

• The desired Knowledge base category are at left menu.

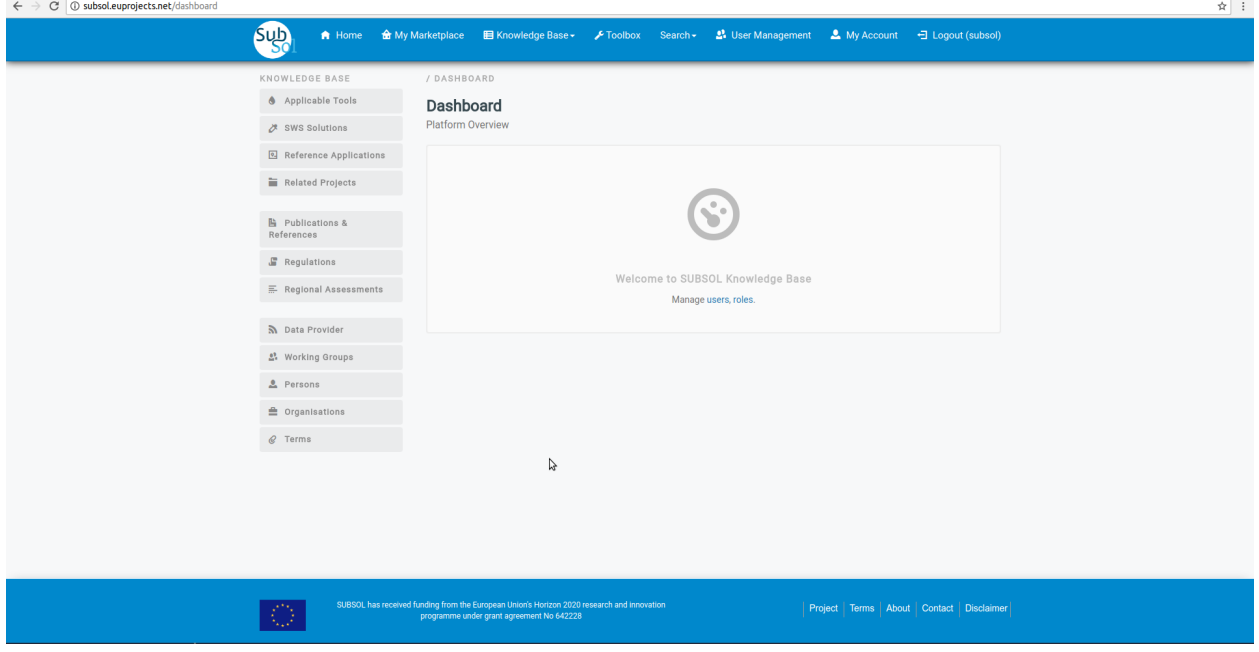

Add Content

• Click on desired menu-item (in this case Application Tools).

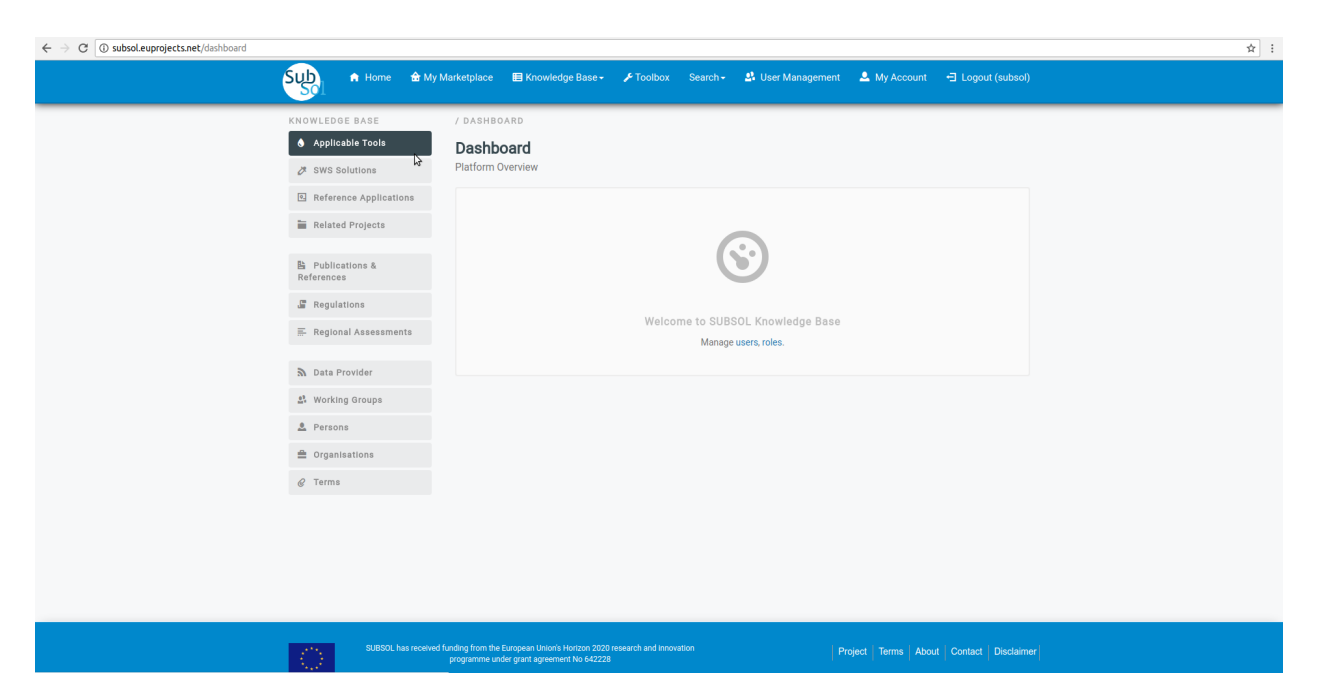

• Click on "CREATE NEW" button.

| C   C subsol.euprojects.net/product<br>$\leftarrow$ |                                                                                   |                                  |                                                                                                    |                                                                                                    |                                                    |                                                                                            |                              |                                            |               |                     |
|-----------------------------------------------------|-----------------------------------------------------------------------------------|----------------------------------|----------------------------------------------------------------------------------------------------|----------------------------------------------------------------------------------------------------|----------------------------------------------------|--------------------------------------------------------------------------------------------|------------------------------|--------------------------------------------|---------------|---------------------|
|                                                     | <b>Sub</b>                                                                        | <b>A</b> Home                    |                                                                                                    |                                                                                                    |                                                    |                                                                                            |                              |                                            |               |                     |
|                                                     | KNOWLEDGE BASE                                                                    |                                  |                                                                                                    | / APPLICABLE TOOLS                                                                                                    |                                                    |                                                                                            |                              |                                            |               |                     |
|                                                     | Applicable Tools<br>2 SWS Solutions<br>Reference Applications<br>Related Projects |                                  |                                                                                                    | Applicable tools<br>Applicable tools List<br>Technology Readiness<br>License Type<br>All                                                                                                    |                                                    |                                                                                            |                              |                                            |               | <b>+ CREATE NEW</b> |
|                                                     |                                                                                   |                                  |                                                                                                    |                                                                                                    |                                                    |                                                                                            |                              |                                            |               |                     |
|                                                     |                                                                                   |                                  |                                                                                                    |                                                                                                    |                                                    |                                                                                            |                              |                                            |               |                     |
|                                                     |                                                                                   |                                  |                                                                                                    |                                                                                                    |                                                    |                                                                                            |                              |                                            |               |                     |
|                                                     |                                                                                   |                                  |                                                                                                    |                                                                                                    |                                                    |                                                                                            | License                      | Technology                                 |               |                     |
|                                                     | References                                                                        | <b>R</b> Publications &          |                                                                                                    | Overview                                                                                                    |                                                    | Details                                                                                    | Type                         | Readiness                                  | Data Provider |                     |
|                                                     |                                                                                   |                                  |                                                                                                    | ASR Performance Assessor (in Watershare)<br>Version: 1.0.1<br>Update Data: 18/06/2018<br>Keywords: ASR, aquifer storage and recovery,<br>recovery efficiency, buoyancy<br>URL: www.watershare.eu/tool/asr-performance- |                                                    | $-$ Illustrations<br>- SWS solutions<br>$-$ Reference<br>applications<br>$-$ Organisations | Commercial                   | Level beyond 9<br>- Market<br>introduction | Zuurbier Koen | 大面                  |
|                                                     |                                                                                   | Regulations                      |                                                                                                    |                                                                                                    |                                                    |                                                                                            |                              |                                            |               |                     |
|                                                     | Regional Assessments                                                              |                                  |                                                                                                    |                                                                                                    |                                                    |                                                                                            |                              |                                            |               |                     |
|                                                     | <b>S</b> Data Provider                                                            |                                  |                                                                                                    | assessor/<br>Cost: N/A                                                                                                    |                                                    |                                                                                            |                              |                                            |               |                     |
|                                                     |                                                                                   | 요 Working Groups                 |                                                                                                    | <b>SUBSOL Automated Control Unit</b><br>Version: 1.0                                                                                                    |                                                    | $-$ Illustrations<br>- SWS solutions                                                       | Commercial                   | Level $7 -$<br>Integrated pilot            | Zuurbier Koen | 才面                  |
|                                                     | <b>2</b> Persons                                                                  |                                  | Update Data: 18/06/2018<br>Keywords: ASR, aquifer storage and recovery, ASR-<br>Coastal<br>URL: http://www.subsol.org/home/article/first-<br>subsol-automated-control-unit-deployed<br>Cost: N/A |                                                                                                    | $-$ Reference<br>applications<br>$-$ Organisations |                                                                                            | system<br>demonstrated       |                                            |               |                     |
|                                                     |                                                                                   |                                  |                                                                                                    |                                                                                                    |                                                    |                                                                                            |                              |                                            |               |                     |
| <b>≜</b> Organisations                              |                                                                                   |                                  |                                                                                                    |                                                                                                    |                                                    |                                                                                            |                              |                                            |               |                     |
|                                                     | @ Terms                                                                           |                                  |                                                                                                    | SWS Location Identification Tool                                                                                                    |                                                    | $-$ Illustrations                                                                          | Free or                      | Level $6 -$                                | Makropoulos   | 才面                  |
|                                                     |                                                                                   | Version: 1.0<br>Update Data: N/A |                                                                                                    |                                                                                                    | - SWS solutions<br>$-$ Reference                   | open<br>source                                                                             | Prototype system<br>verified | Christos                                   |               |                     |
|                                                     |                                                                                   |                                  |                                                                                                    | Keywords: SWS, Freshmaker, Freshkeeper, ASR<br>URL: http://users.itia.ntua.gr/rozos/SWS_Toolkit/                                                                                                    |                                                    | applications<br>- Organisations                                                            |                              |                                            |               |                     |
|                                                     |                                                                                   |                                  | Cost: N/A                                                                                                    |                                                                                                    | $-$ Illustrations                                  |                                                                                            | Level $6 -$                  | <b>Kallioras Andreas</b>                   | 才面            |                     |
|                                                     |                                                                                   |                                  |                                                                                                    | <b>FREEWAT platform</b><br>Version: 4.0<br>Update Data: N/A                                                                                                    |                                                    | - SWS solutions<br>$-$ Reference                                                           | Free or<br>open<br>source    | Prototype system<br>verified               |               |                     |
|                                                     |                                                                                   |                                  |                                                                                                    | Keywords: GIS, platform, water quantity, water<br>quality                                                                                                    |                                                    | applications<br>$-$ Organisations                                                          |                              |                                            |               |                     |
|                                                     |                                                                                   |                                  |                                                                                                    | URL: www.freewat.eu<br>Cost: N/A                                                                                                    |                                                    |                                                                                            |                              |                                            |               |                     |
|                                                     |                                                                                   |                                  |                                                                                                    | SUBSOL Data Monitoring System                                                                                                    |                                                    | - Illustrations                                                                            | Free or                      | Level $6 -$                                | Makropoulos   | 才面                  |
| subsol.euprojects.net/product/add                   |                                                                                   |                                  |                                                                                                    | Version: 1.0                                                                                                    |                                                    | - SWS solutions                                                                            | open                         | Prototype system                           | Christos      |                     |

• Provide your info and click on "Save" button.

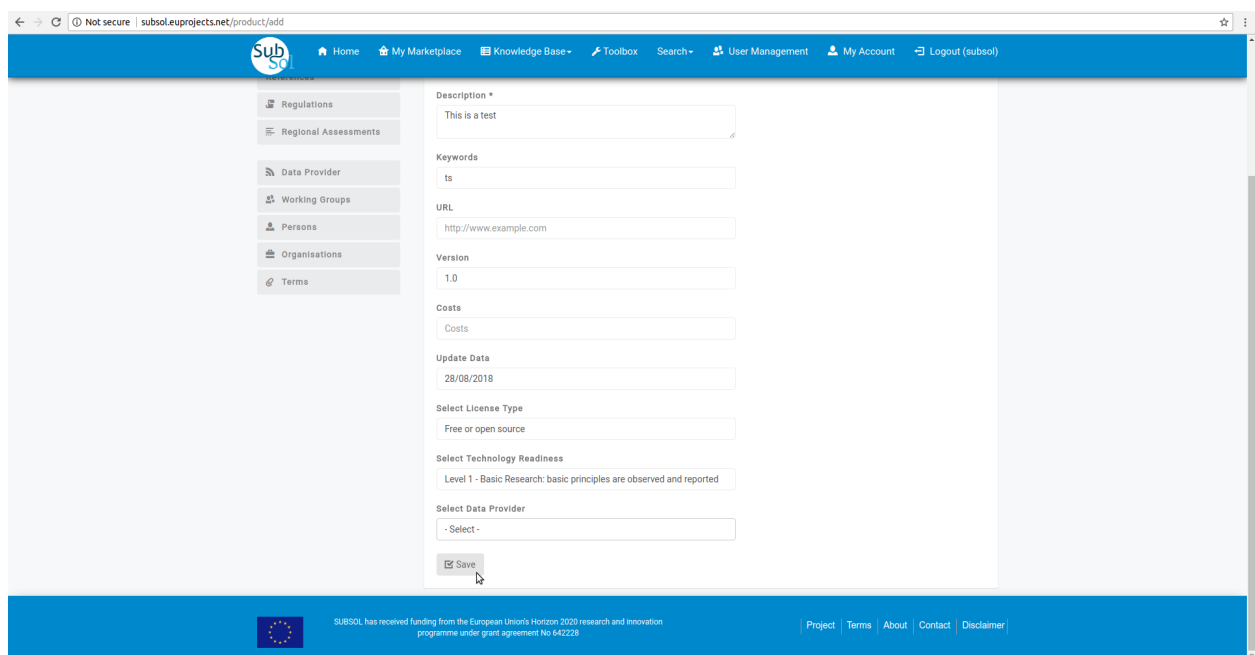

• A pop-up message confirms that you have successfully create your new entry.

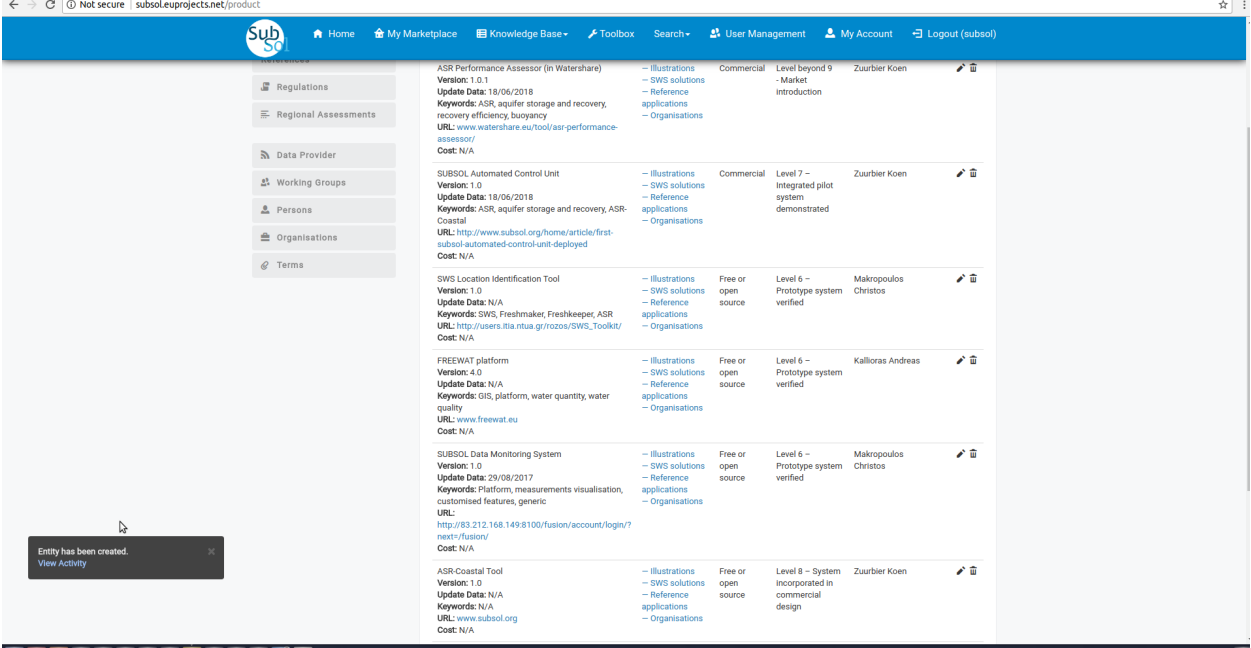

### Modify Content

• Click on "Modify" pencil-item.

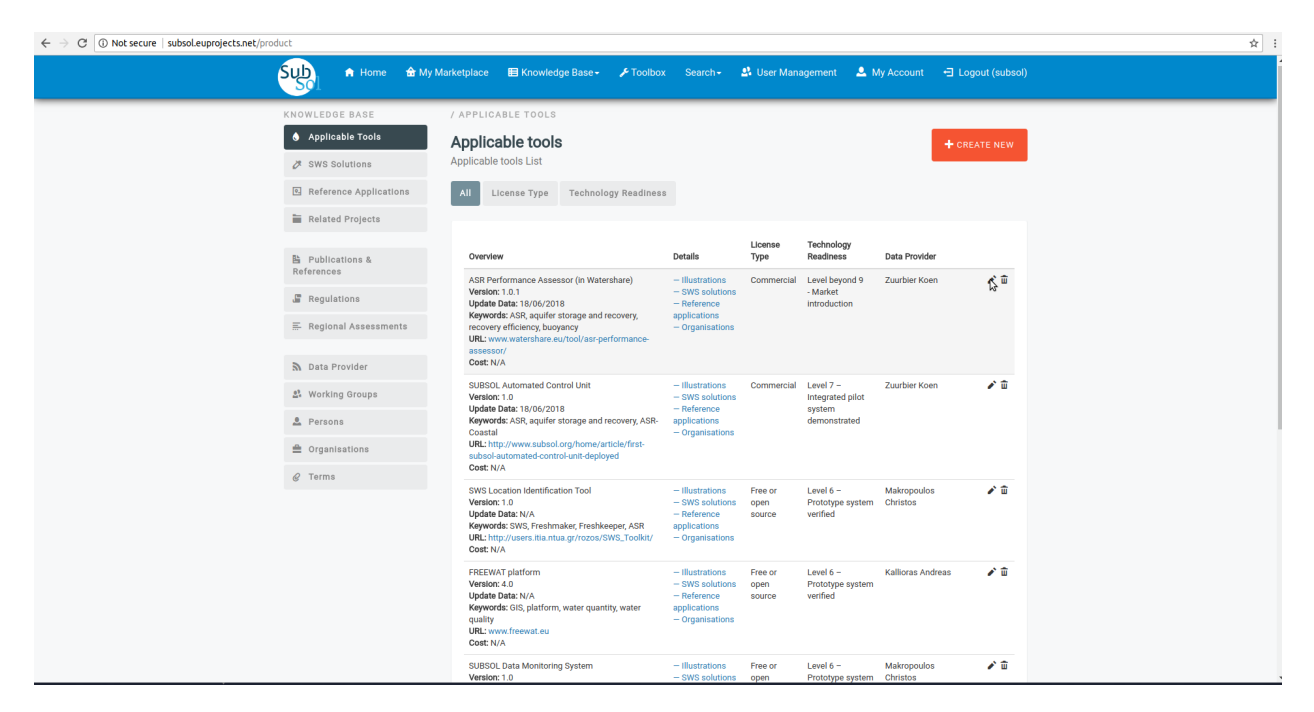

• Provide your changes and click on "Save" button.

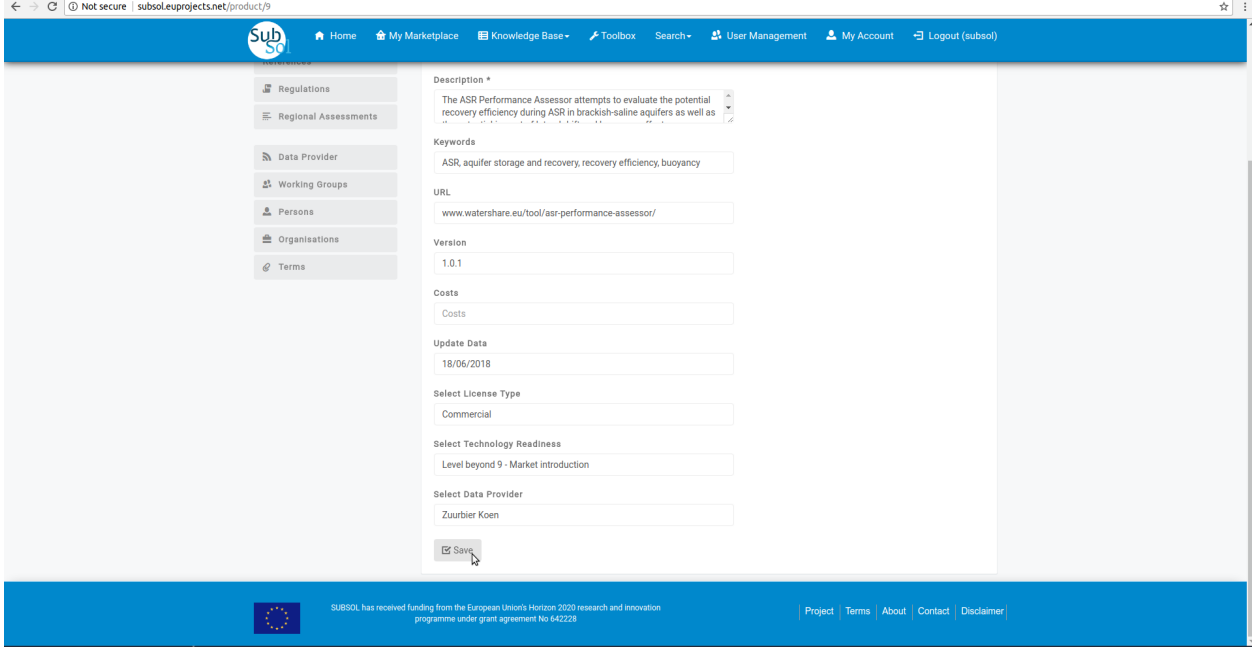

• A pop-up message confirms that you have successfully create your new entry.

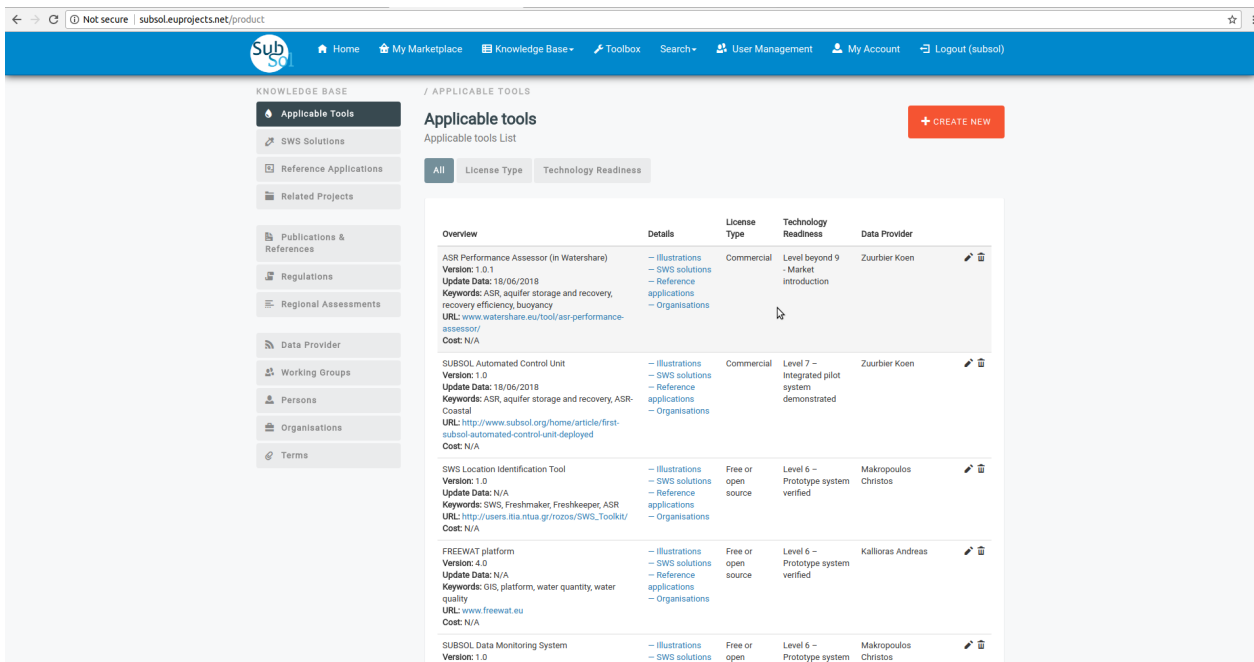

### 2.Applicable Tools

- *2.1. Licence Type*
	- Click on "Licence Type" menu-item

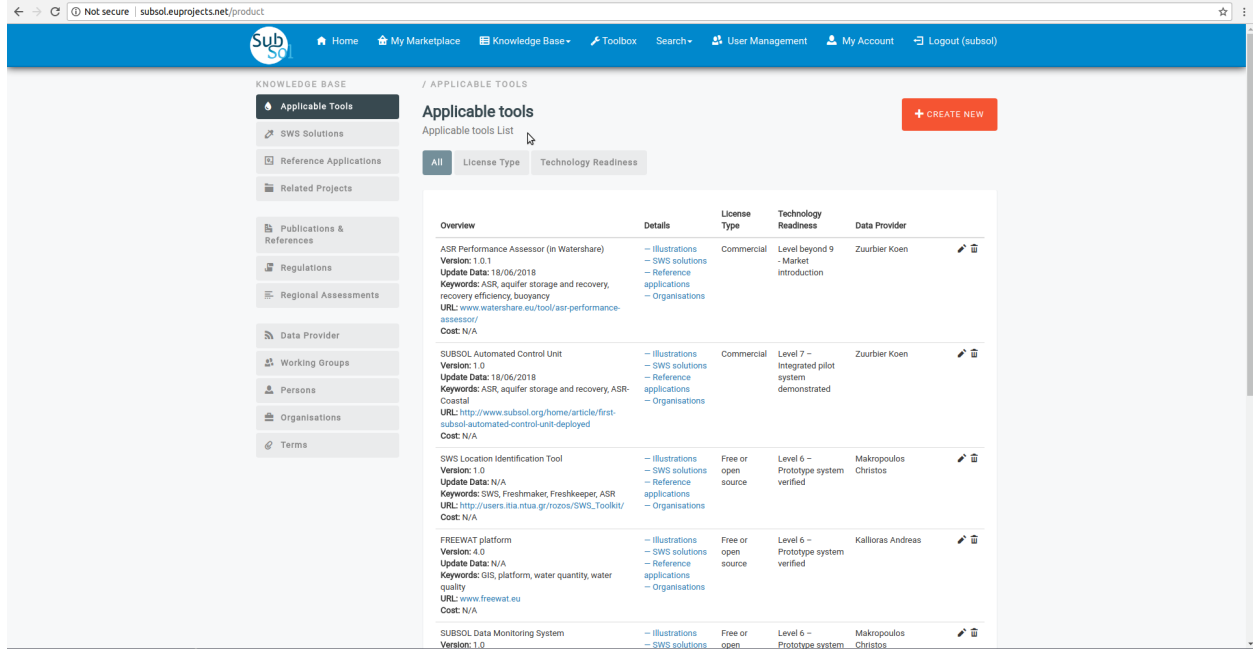

• Click on "CREATE NEW" button.

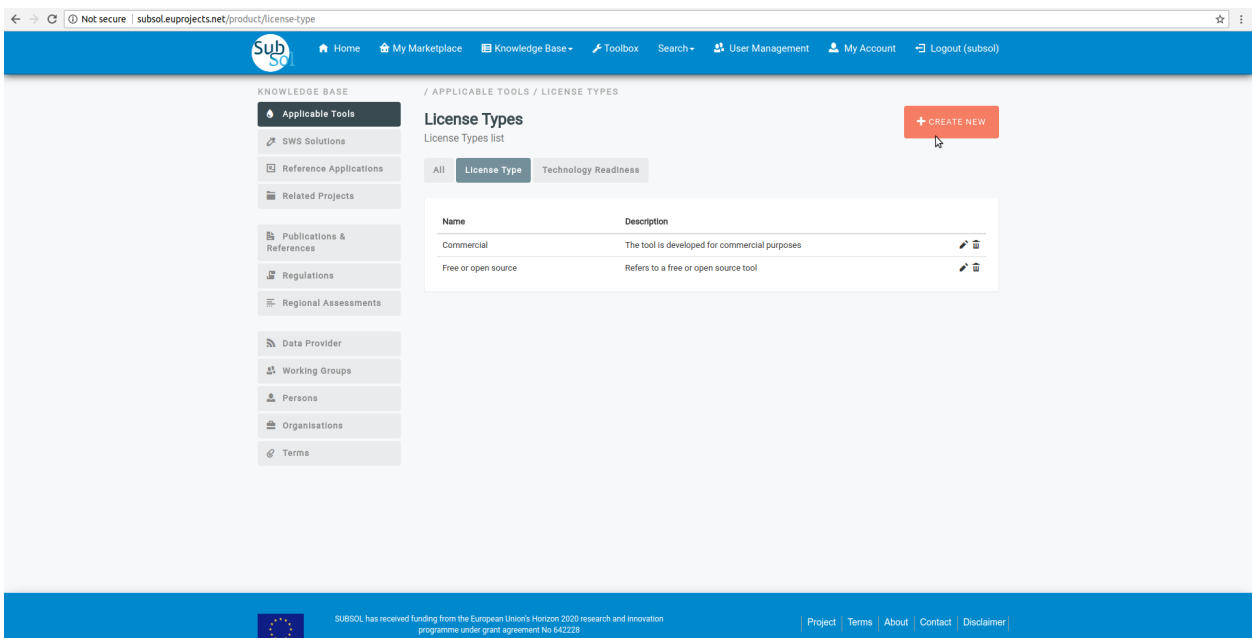

• Provide licence type info and click on "Save" button.

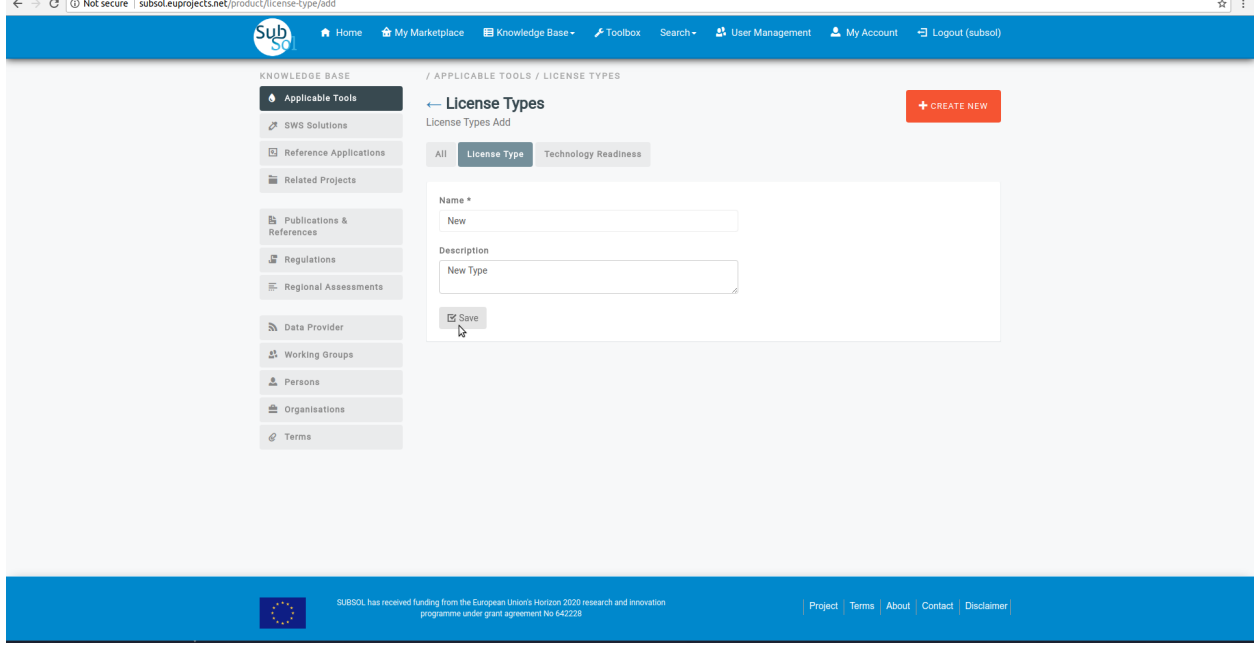

• A pop-up message confirms that you have successfully create your new licence type.

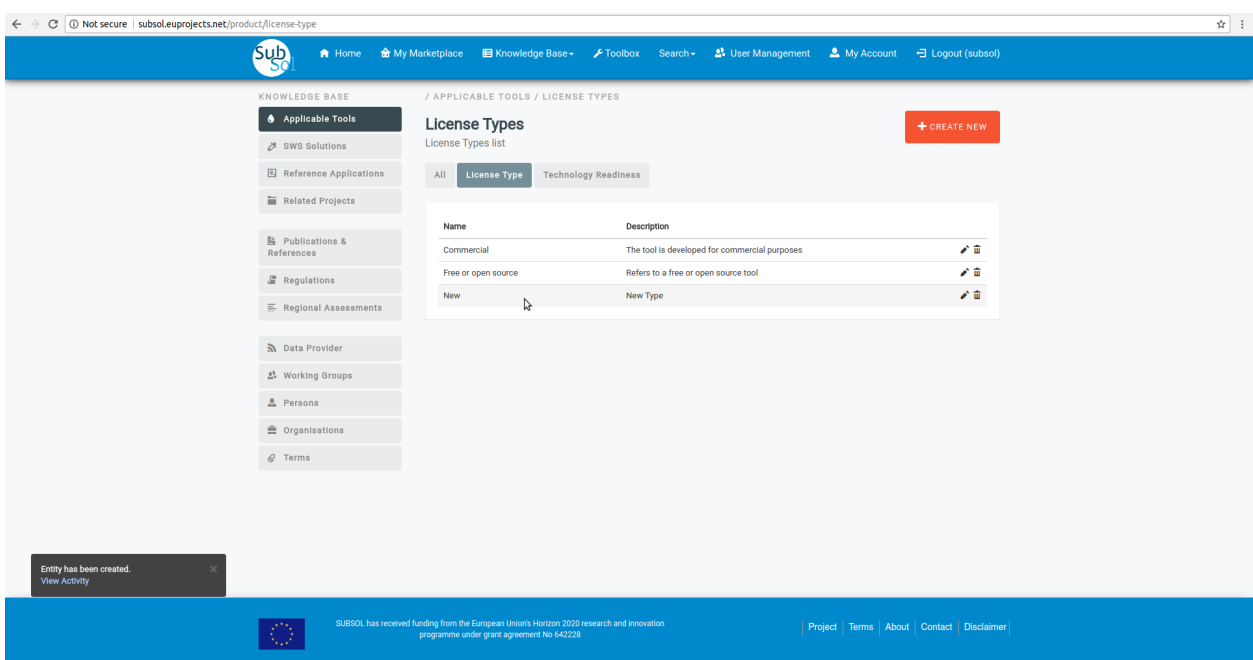

- Edit Licence Type
- Click on "Modify" pencil-item.

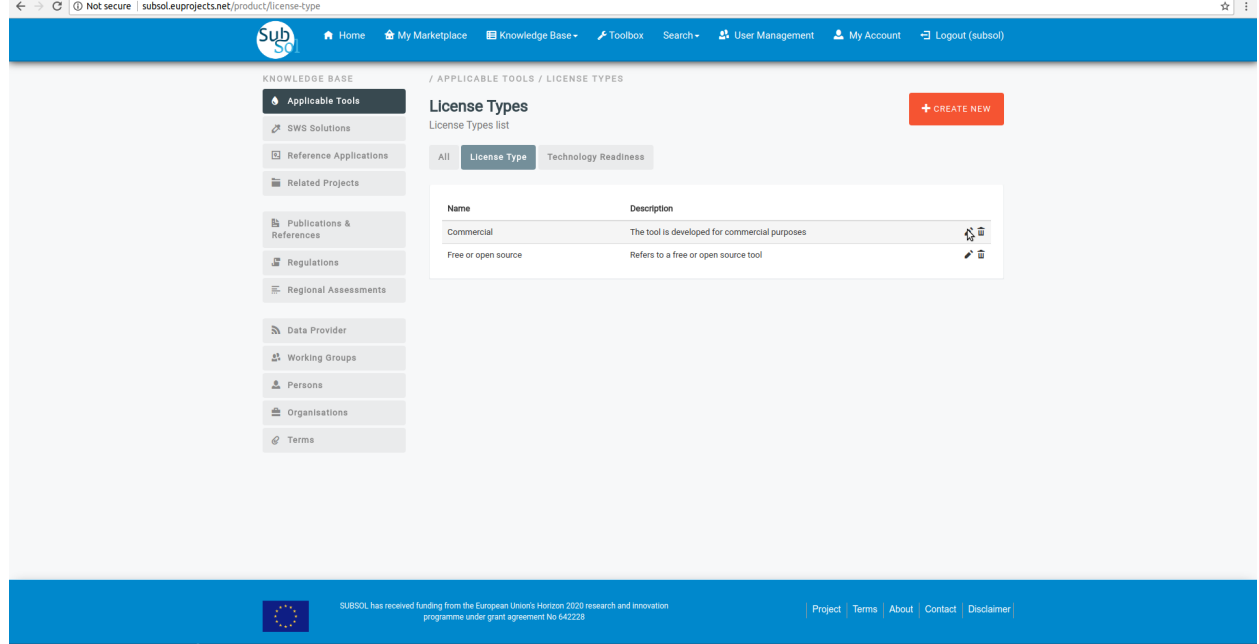

• Provide your changes and click on "Save" button.

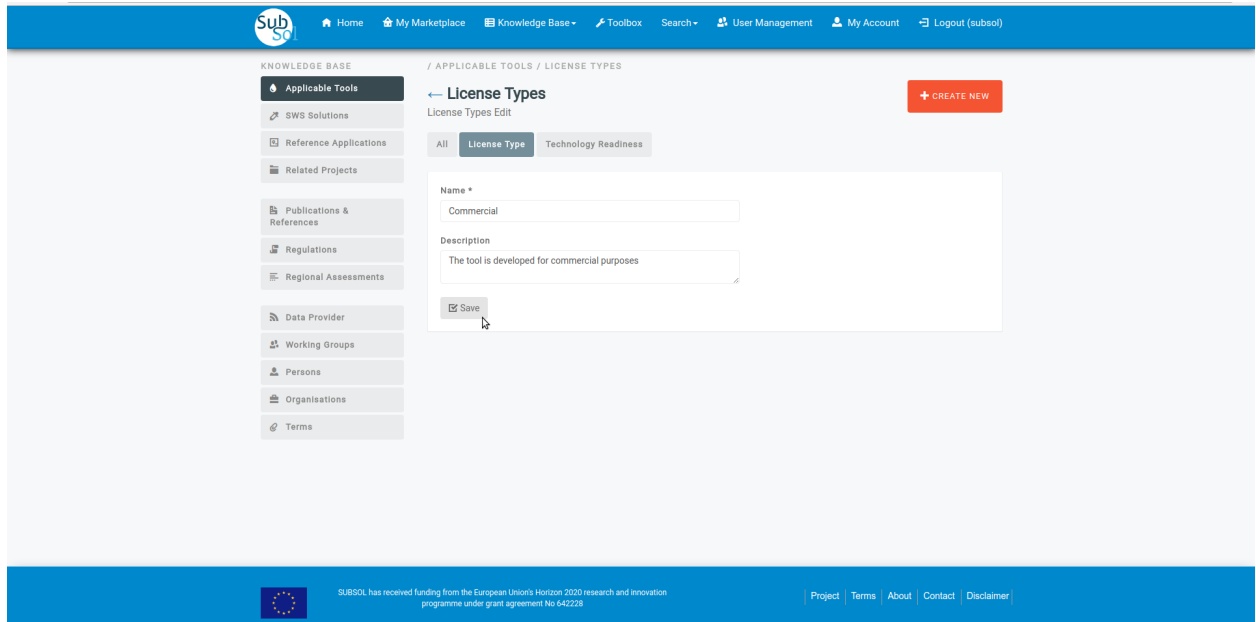

• A pop-up message confirms that you have successfully update your licence type.

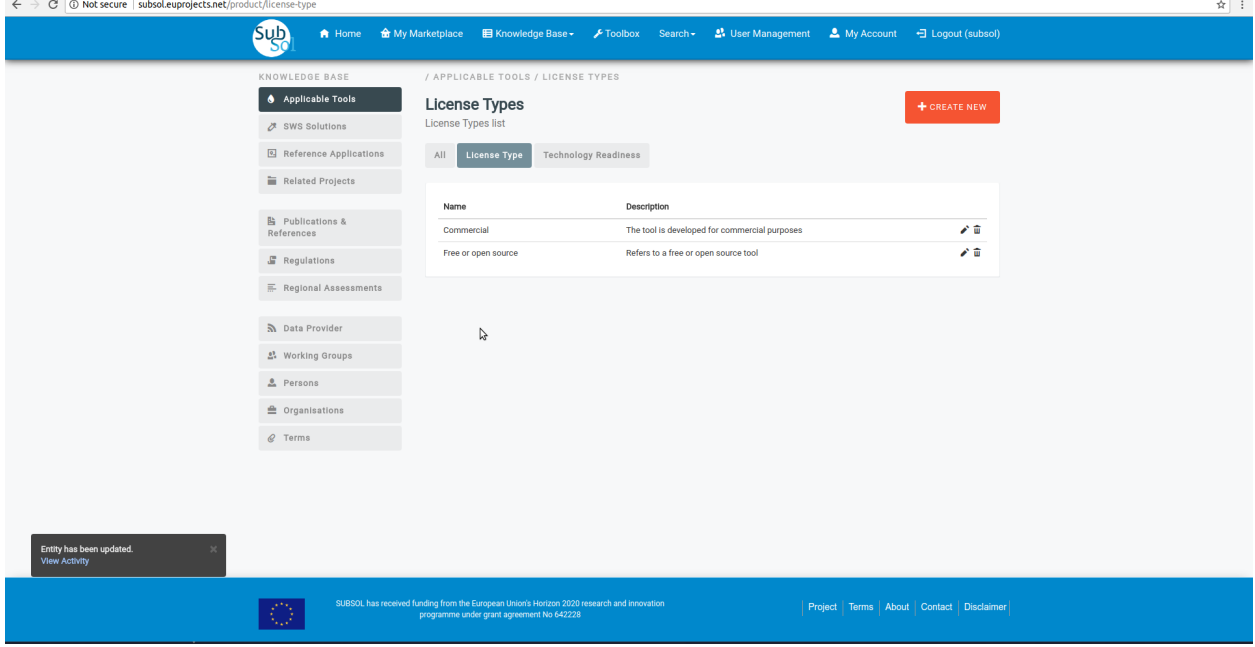

*2.2 Technology Readiness*

- Add Technology Readiness
- Click on "Technology Readiness" menu-item.

| C   10 Not secure   subsol.euprojects.net/product/technology-readiness |                                                                         |                                                                                                    |                   |  |  |  |  |
|------------------------------------------------------------------------|-------------------------------------------------------------------------|----------------------------------------------------------------------------------------------------|-------------------|--|--|--|--|
| <b>Sub</b><br>A Home                                                   | E Knowledge Base ► Foolbox Search<br><b>o</b> My Marketplace            | <b>A</b> User Management<br>My Account                                                                                                    | 日 Logout (subsol) |  |  |  |  |
| <b>KNOWLEDGE BASE</b>                                                  | / APPLICABLE TOOLS / TECHNOLOGY READINESS                               |                                                                                                    | ß                 |  |  |  |  |
| <b>4</b> Applicable Tools                                              | <b>Technology Readiness</b>                                             |                                                                                                    | + CREATE NEW      |  |  |  |  |
| 次 SWS Solutions                                                        | <b>Technology Readiness list</b>                                        |                                                                                                    |                   |  |  |  |  |
| Reference Applications                                                 | <b>Technology Readiness</b><br>All<br>License Type                      |                                                                                                    |                   |  |  |  |  |
| Related Projects                                                       |                                                                         |                                                                                                    |                   |  |  |  |  |
|                                                                        | Level                                                                   | Description                                                                                                    |                   |  |  |  |  |
| <b>隔</b> Publications &<br>References                                  | Level 1 - Basic Research: basic principles are<br>observed and reported | Lowest level of technology readiness. Scientific research begins to be<br>translated into applied research and development. Examples might                                                                                                    | 才面                |  |  |  |  |
| Regulations                                                            | Level 2 - Applied Research: technology                                  | include fundamental investigations and paper studies.                                                                                                    | 才面                |  |  |  |  |
| FReglonal Assessments                                                  | concept and/or application formulated                                   | Once basic principles are observed, practical applications can be<br>formulated. Examples are limited to analytic studies and<br>experimentation.                                                                                                    |                   |  |  |  |  |
| <b>N</b> Data Provider                                                 | Level 3 - Critical function, proof of concept<br>established            | Active research and development is initiated. Laboratory studies aim<br>to validate analytical predictions of separate components of the<br>technology. Examples include components that are not yet integrated                                                              | 才面                |  |  |  |  |
| 2: Working Groups                                                      |                                                                         | or representative.                                                                                                    |                   |  |  |  |  |
| Persons                                                                | Level 4 - Laboratory testing of prototype<br>component or process       | Design, development and lab testing of technological components are<br>performed. Here, basic technological components are integrated to<br>establish that they will work together. This is a relatively "low fidelity"<br>prototype in comparison with the eventual system. | 才面                |  |  |  |  |
| <b>鱼</b> Organisations                                                 |                                                                         |                                                                                                    |                   |  |  |  |  |
| $C$ Terms                                                              | Level 5 - Laboratory testing of integrated<br>system                    | The basic technological components are integrated together with<br>realistic supporting elements to be tested in a simulated environment.<br>This is a "high fidelity" prototype compared to the eventual system.                                                            | 才面                |  |  |  |  |
|                                                                        | Level 6 - Prototype system verified                                     | The prototype, which is well beyond that of level 5, is tested in a<br>relevant environment. The system or process demonstration is carried<br>out in an operational environment.                                                                                            | 才面                |  |  |  |  |
|                                                                        | Level 7 - Integrated pilot system<br>demonstrated                       | Prototype is near, or at, planned operational system level. The final<br>design is virtually complete. The goal of this stage is to remove<br>engineering and manufacturing risk.                                                                                            | 才面                |  |  |  |  |
|                                                                        | Level 8 - System incorporated in commercial<br>design                   | Technology has been proven to work in its final form under the<br>expected conditions. In most of the cases, this level represents the<br>end of true system development.                                                                                                    | 才面                |  |  |  |  |
| subsol euprojects net/product/technology-readiness                     | Level 9 - System ready for full scale<br>denloyment                     | Here, the technology in its final form is ready for commercial<br>denloyment                                                                                                    | 才面                |  |  |  |  |

• Click on "Create New" button.

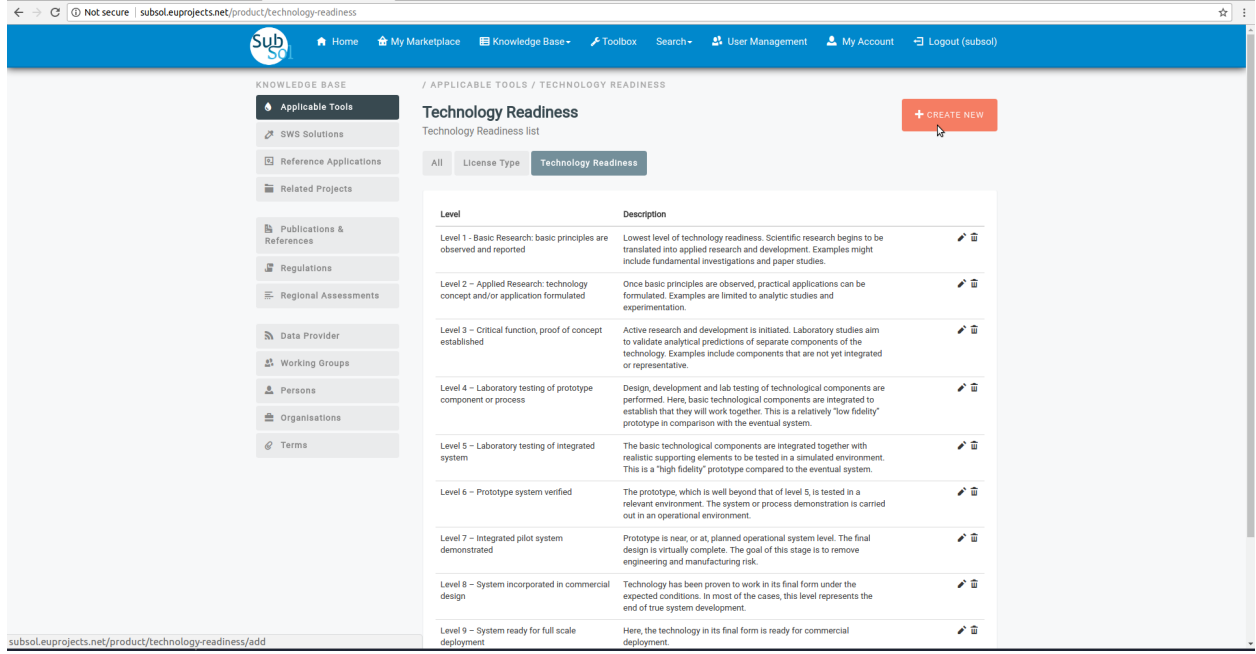

• Provide your credentials and click on "Save" button.

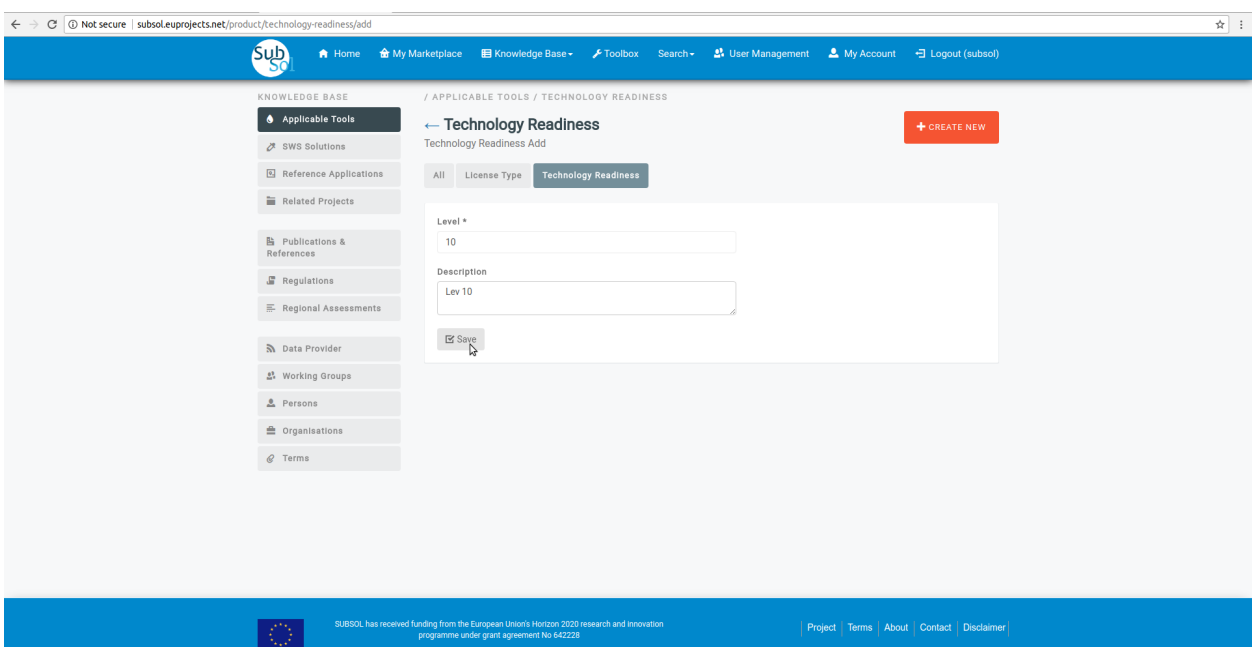

• A pop-up message confirms that you have successfully create a new Technology Readiness entry.

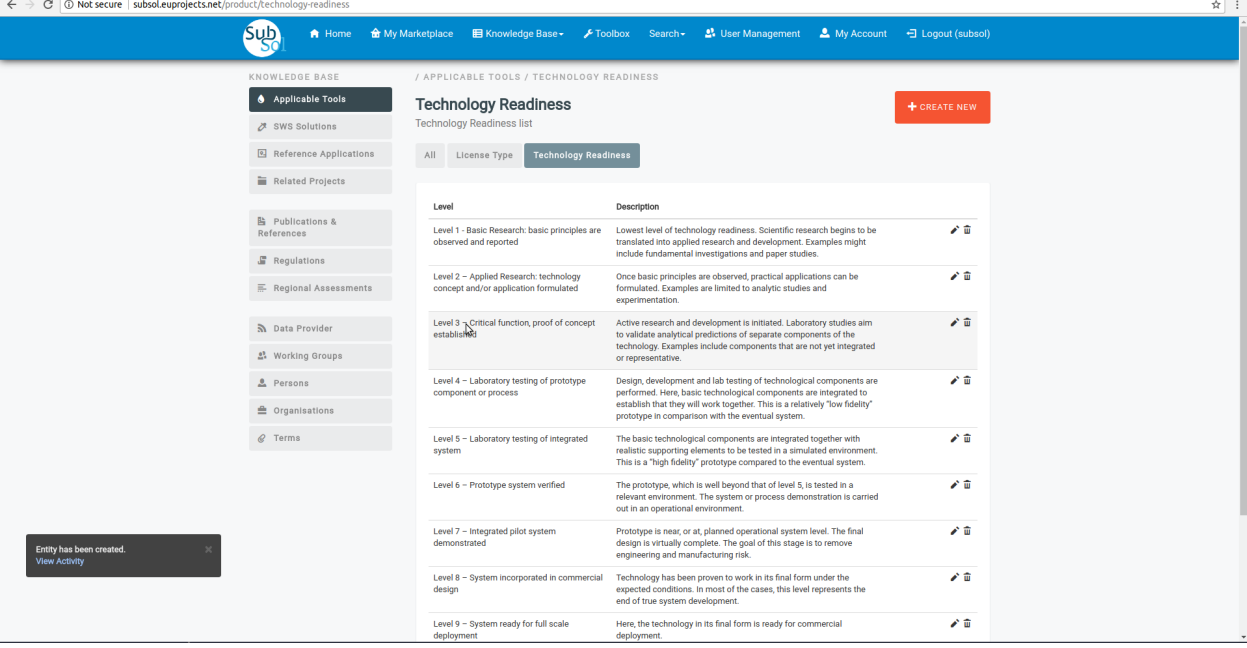

- Edit Technology Readiness
- Click on "Modify" pencil-item.

| C   10 Not secure   subsol.euprojects.net/product/technology-readiness |                                                                                 |                                                                                                    |                          |  |  |  |  |
|------------------------------------------------------------------------|---------------------------------------------------------------------------------|----------------------------------------------------------------------------------------------------|--------------------------|--|--|--|--|
| <b>Sub</b><br>A Home                                                   | E Knowledge Base -<br><b>&amp;</b> My Marketplace                               | Foolbox Search<br>2. User Management<br><b>A</b> My Account                                                                                                    | <b>一</b> Logout (subsol) |  |  |  |  |
| KNOWLEDGE BASE                                                         | / APPLICABLE TOOLS / TECHNOLOGY READINESS                                       |                                                                                                    |                          |  |  |  |  |
| Applicable Tools                                                       | <b>Technology Readiness</b>                                                     | + CREATE NEW                                                                                                    |                          |  |  |  |  |
| <b>次 SWS Solutions</b>                                                 | <b>Technology Readiness list</b>                                                |                                                                                                    |                          |  |  |  |  |
| 의 Reference Applications                                               | <b>Technology Readiness</b><br>All<br>License Type                              |                                                                                                    |                          |  |  |  |  |
| Related Projects                                                       |                                                                                 |                                                                                                    |                          |  |  |  |  |
|                                                                        | Level                                                                           | Description                                                                                                    |                          |  |  |  |  |
| <b>B</b> Publications &<br>References                                  | Level 1 - Basic Research: basic principles are<br>observed and reported         | Lowest level of technology readiness. Scientific research begins to be<br>translated into applied research and development. Examples might                                                                        | ≤≏                       |  |  |  |  |
| Regulations                                                            |                                                                                 | include fundamental investigations and paper studies.                                                                                                    | 才面                       |  |  |  |  |
| FRegional Assessments                                                  | Level 2 - Applied Research: technology<br>concept and/or application formulated | Once basic principles are observed, practical applications can be<br>formulated. Examples are limited to analytic studies and<br>experimentation.                                                                 |                          |  |  |  |  |
| Data Provider                                                          | Level 3 - Critical function, proof of concept<br>established                    | Active research and development is initiated. Laboratory studies aim<br>to validate analytical predictions of separate components of the<br>technology. Examples include components that are not yet integrated   | 才面                       |  |  |  |  |
| 요 Working Groups                                                       |                                                                                 | or representative.                                                                                                    |                          |  |  |  |  |
| <b>2</b> Persons                                                       | Level 4 - Laboratory testing of prototype<br>component or process               | Design, development and lab testing of technological components are<br>performed. Here, basic technological components are integrated to                                                                          | 才面                       |  |  |  |  |
| <b>台</b> Organisations                                                 |                                                                                 | establish that they will work together. This is a relatively "low fidelity"<br>prototype in comparison with the eventual system.                                                                                  |                          |  |  |  |  |
| $C$ Terms                                                              | Level 5 - Laboratory testing of integrated<br>system                            | The basic technological components are integrated together with<br>realistic supporting elements to be tested in a simulated environment.<br>This is a "high fidelity" prototype compared to the eventual system. | 才面                       |  |  |  |  |
|                                                                        | Level 6 - Prototype system verified                                             | The prototype, which is well beyond that of level 5, is tested in a<br>relevant environment. The system or process demonstration is carried<br>out in an operational environment.                                 | 才面                       |  |  |  |  |
|                                                                        | Level 7 - Integrated pilot system<br>demonstrated                               | Prototype is near, or at, planned operational system level. The final<br>design is virtually complete. The goal of this stage is to remove<br>engineering and manufacturing risk.                                 | 大面                       |  |  |  |  |
|                                                                        | Level 8 - System incorporated in commercial<br>design                           | Technology has been proven to work in its final form under the<br>expected conditions. In most of the cases, this level represents the<br>end of true system development.                                         | 才面                       |  |  |  |  |
|                                                                        | Level 9 - System ready for full scale                                           | Here, the technology in its final form is ready for commercial                                                                                                    | 才面                       |  |  |  |  |

• Provide your changes and click on "Save" button.

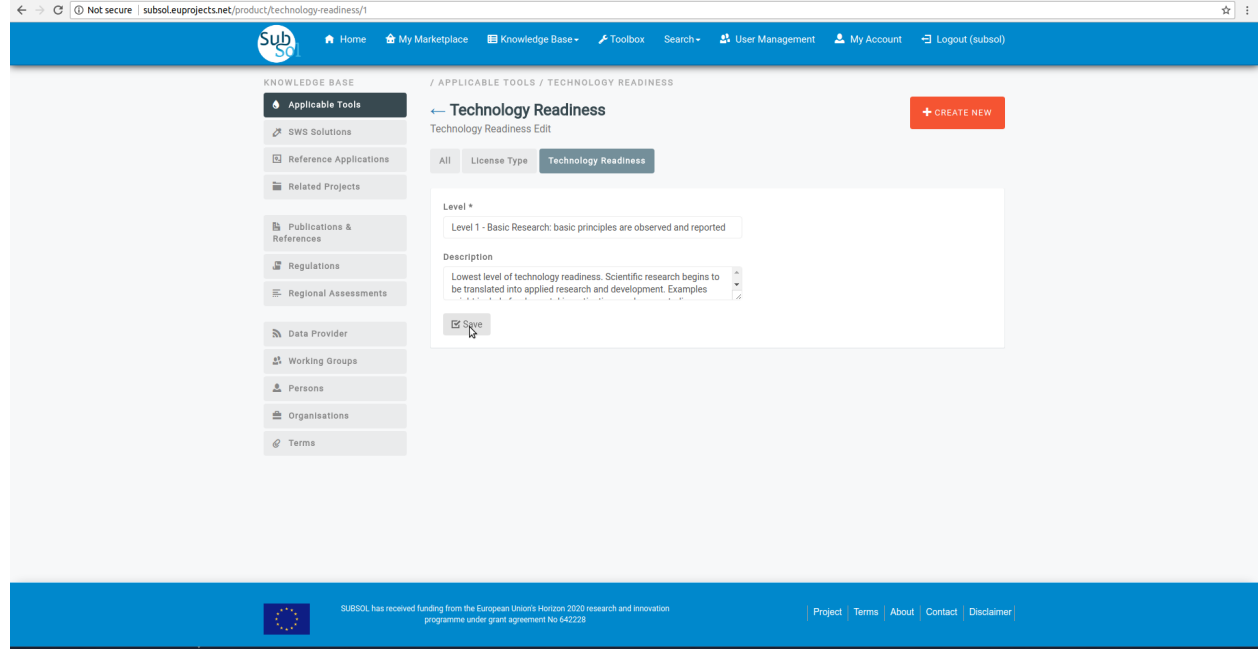

• A pop-up message confirms that you have successfully update your Technology Readiness entry. .

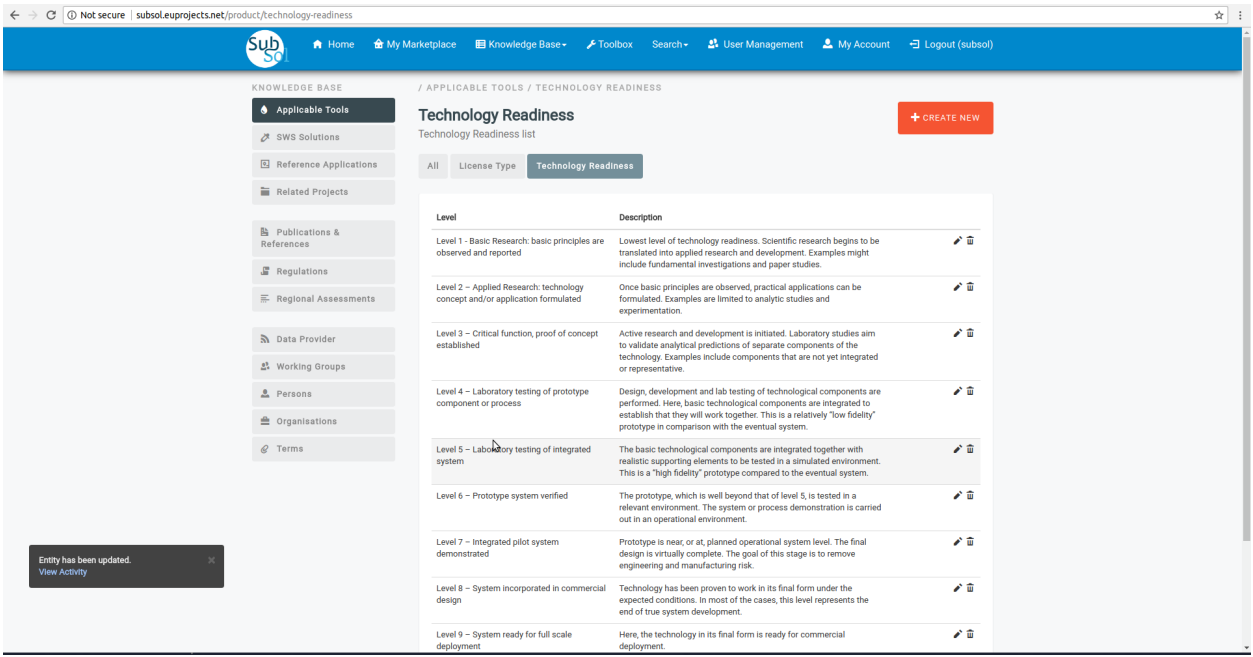

# CHAPTER 5

## Marketplace

## <span id="page-40-1"></span><span id="page-40-0"></span>**5.1 Organization Representative**

## <span id="page-40-2"></span>**5.2 Simple User**

### 1. Dashboard

• Click on "Marketplace" Menu-item.

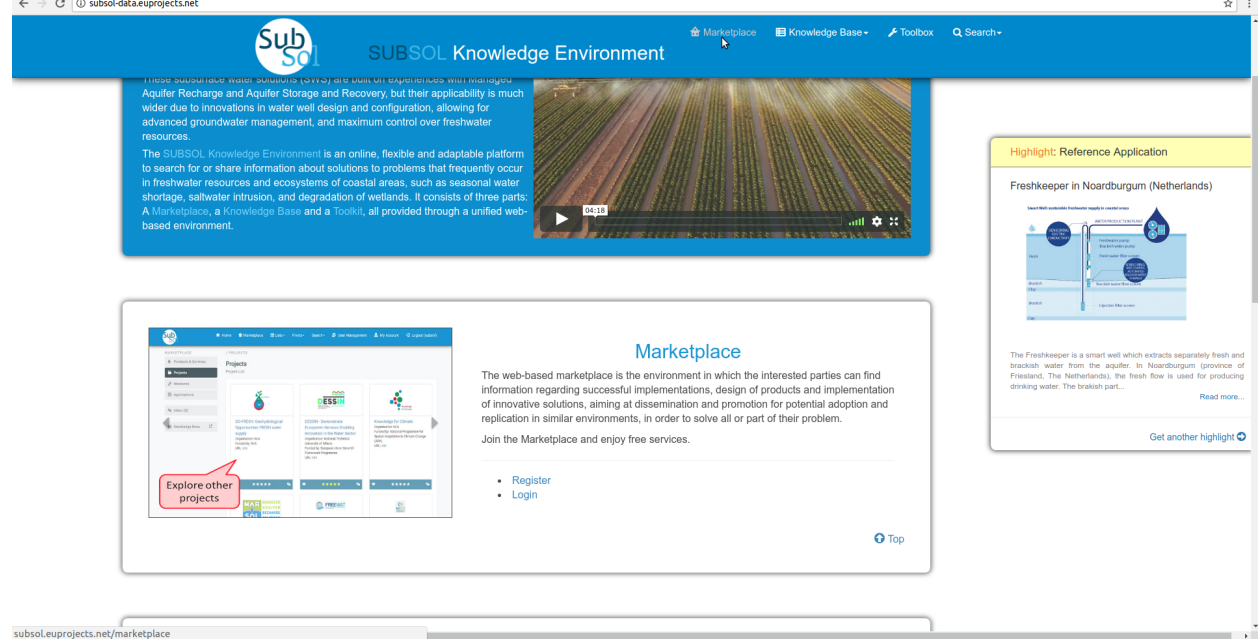

• The user can review the marketplace area.

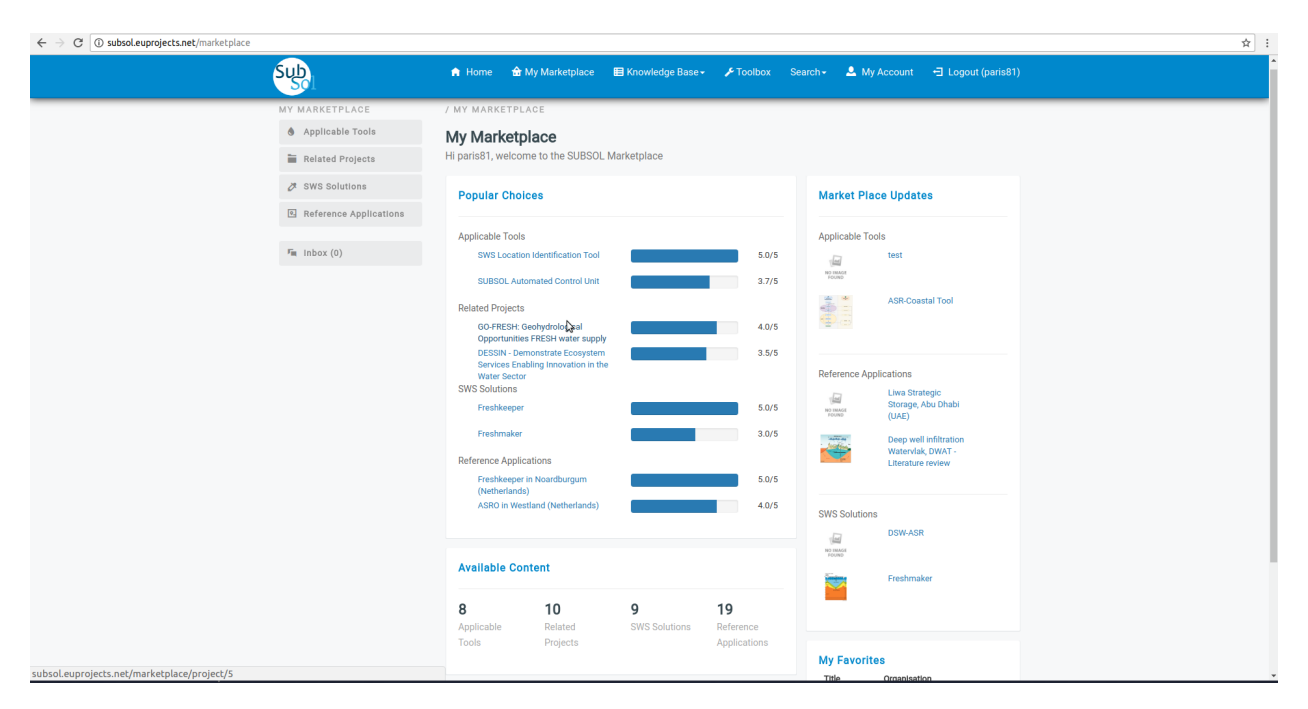

#### 2. Applicable Tools

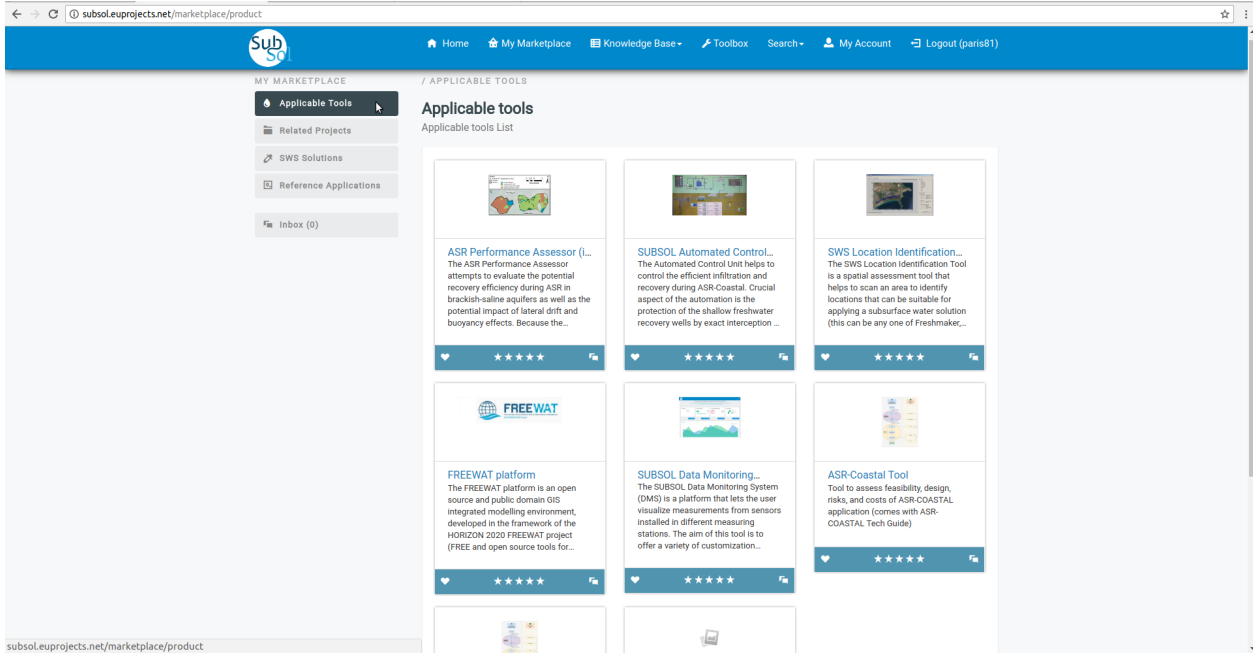

### *2.1 Open*

• Click on preferred icon view from applicable list.

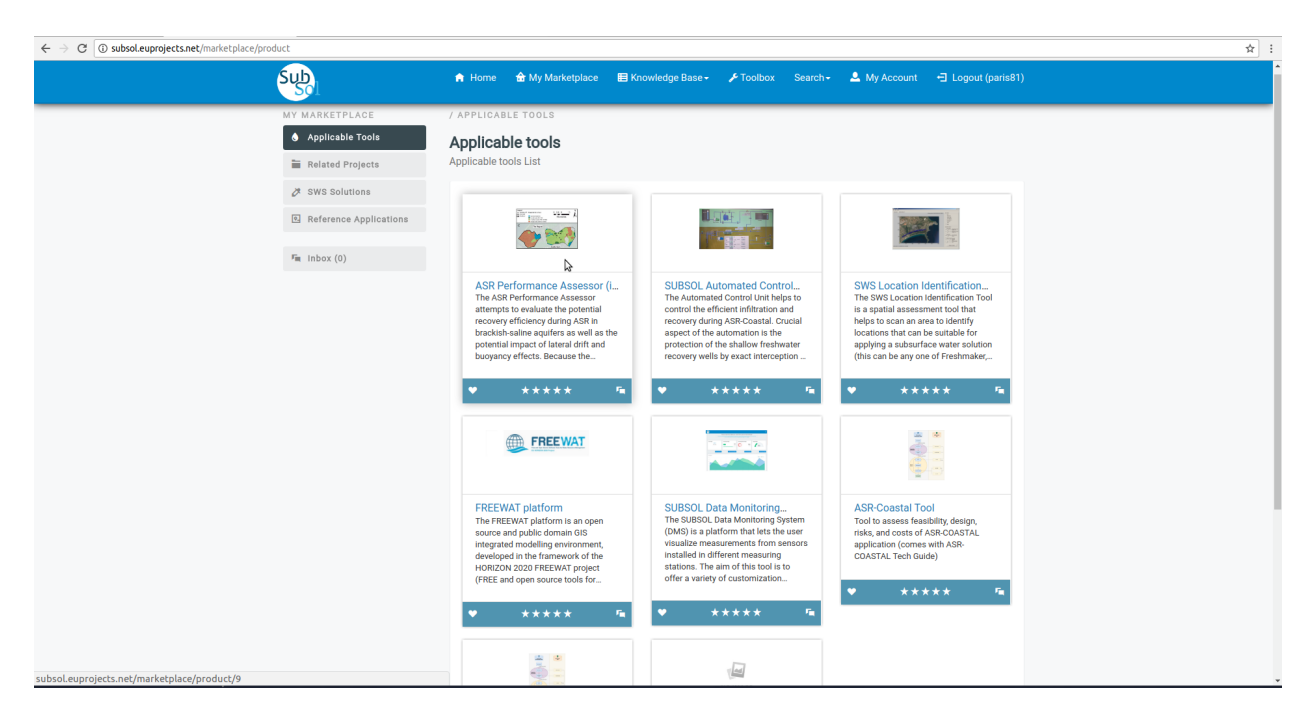

• View full information available for this item.

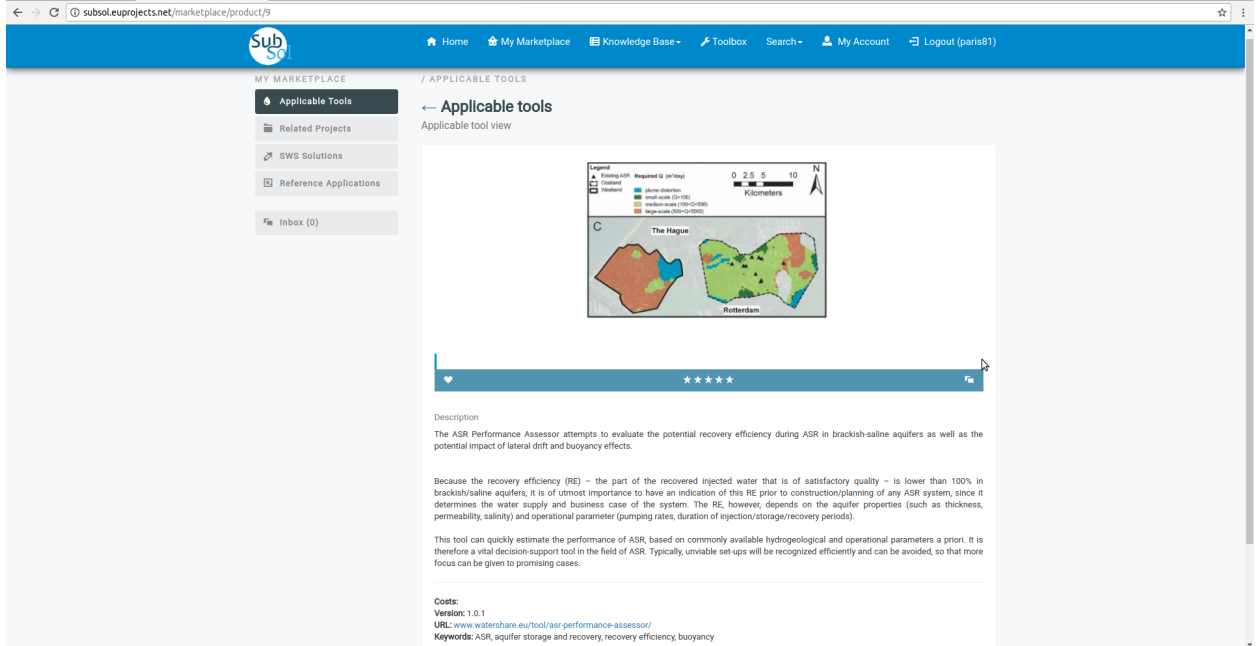

*2.2 Rate a product*

• Click on "Rate a product" stars to evaluate it.

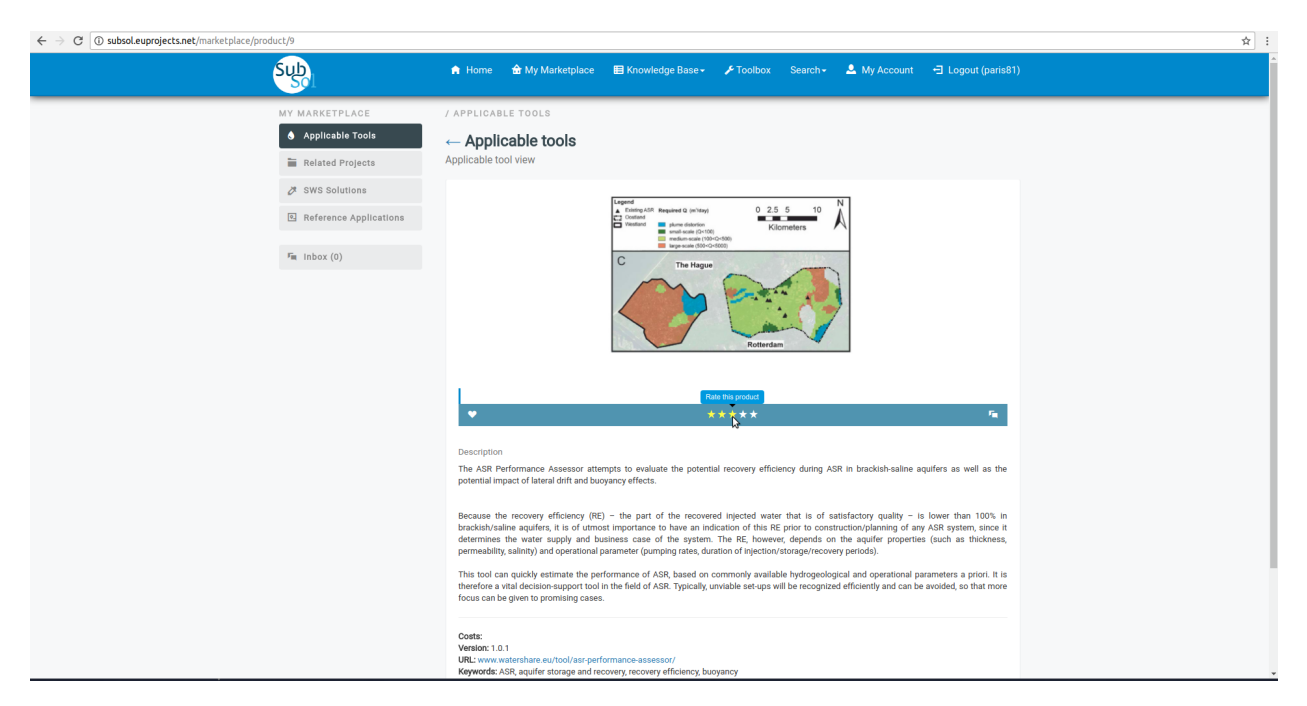

#### *2.3 Add to Favorites*

 $\sim$   $\sim$   $\sim$   $\sim$ 

• Click on "heart" button to add this product to favorites.

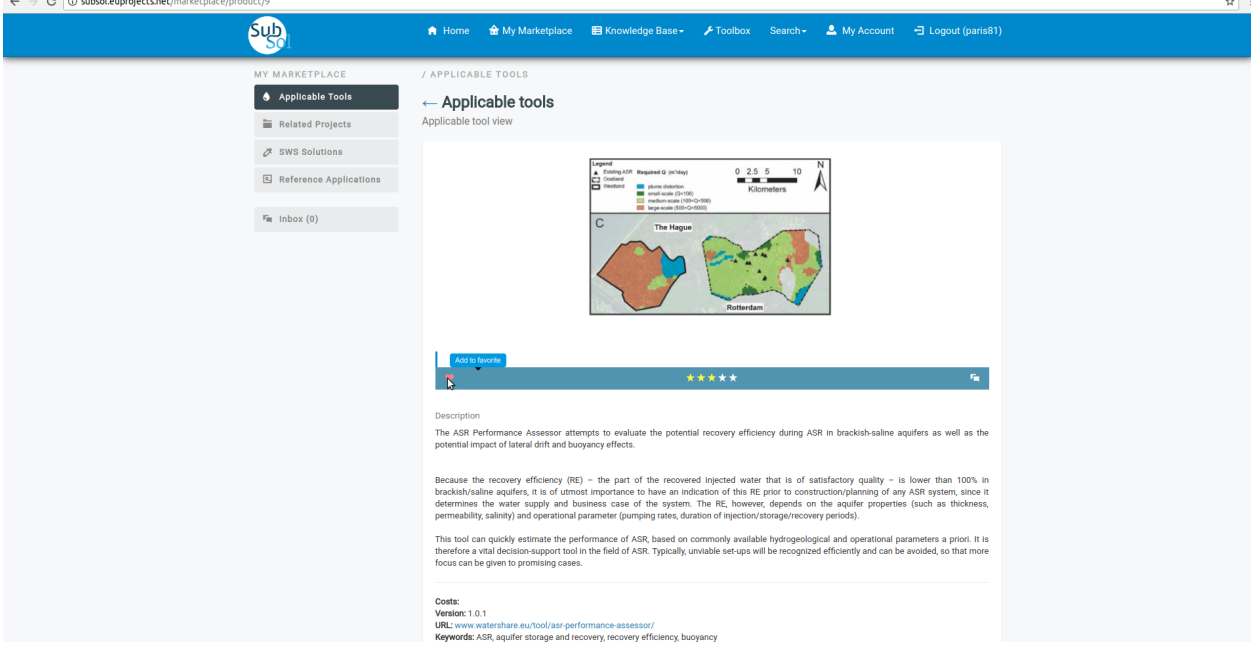

#### *2.4. Chat*

• Click on "Start Chat" button.

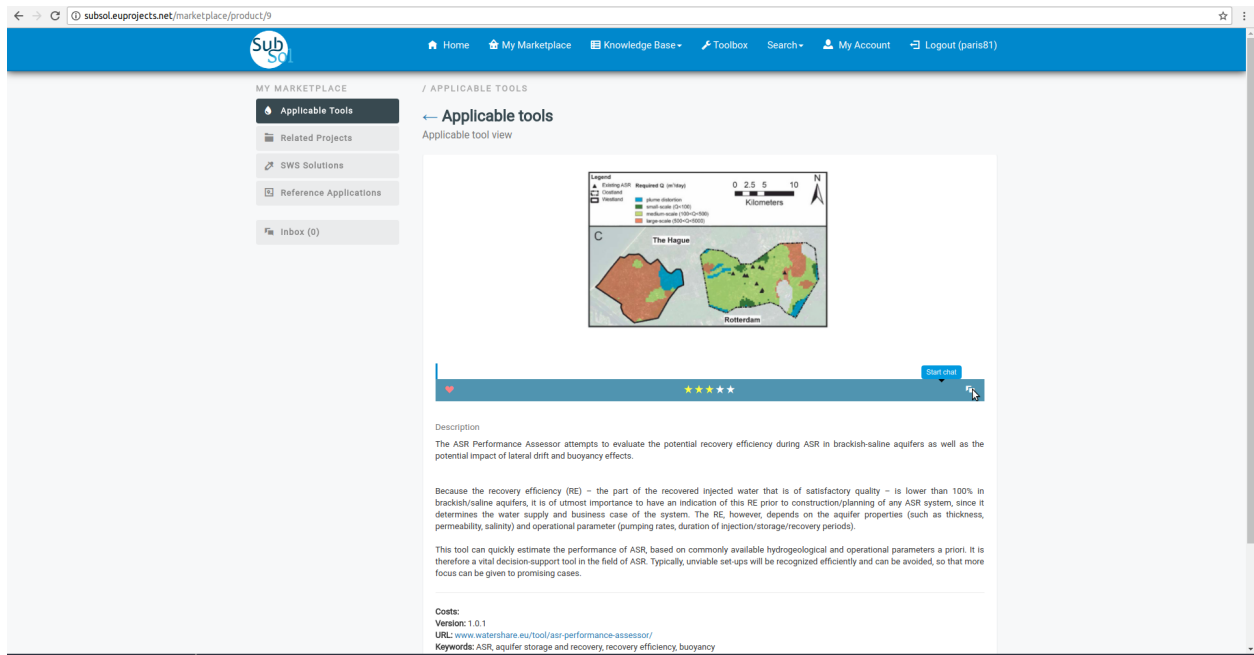

• Provide your message and click on "save" button.

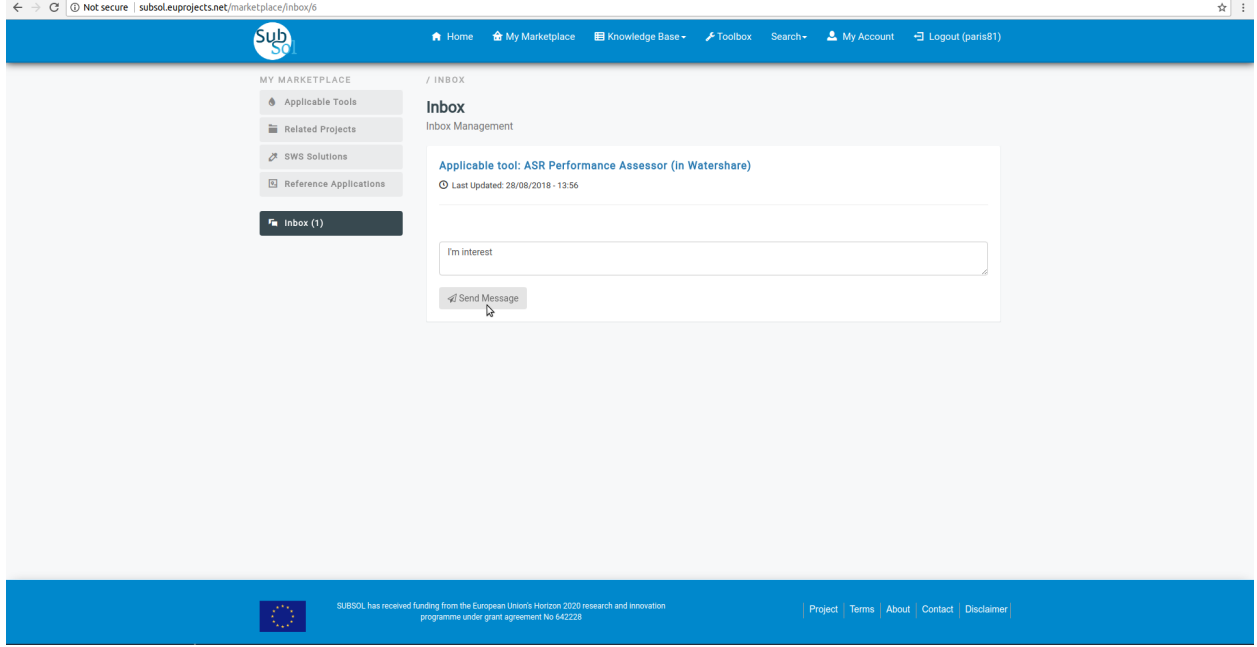

• You have successfully send your message to Manager.

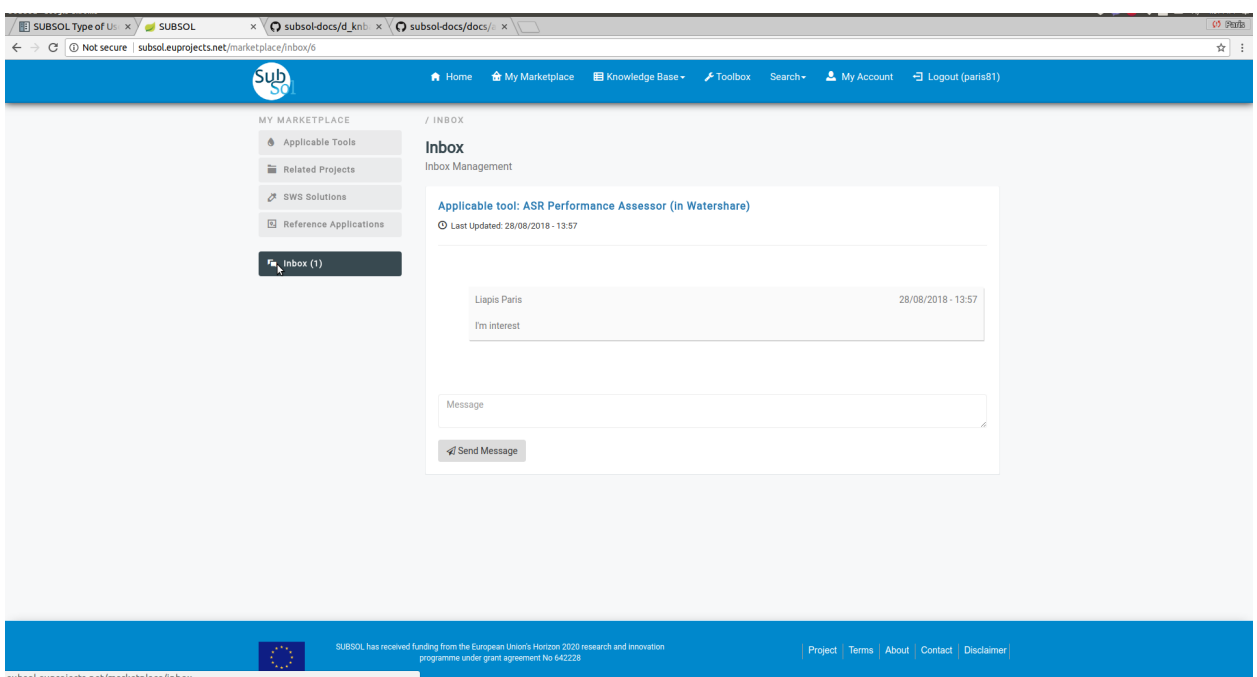

## <span id="page-45-0"></span>**5.3 Manager**

#### 1. Manager View

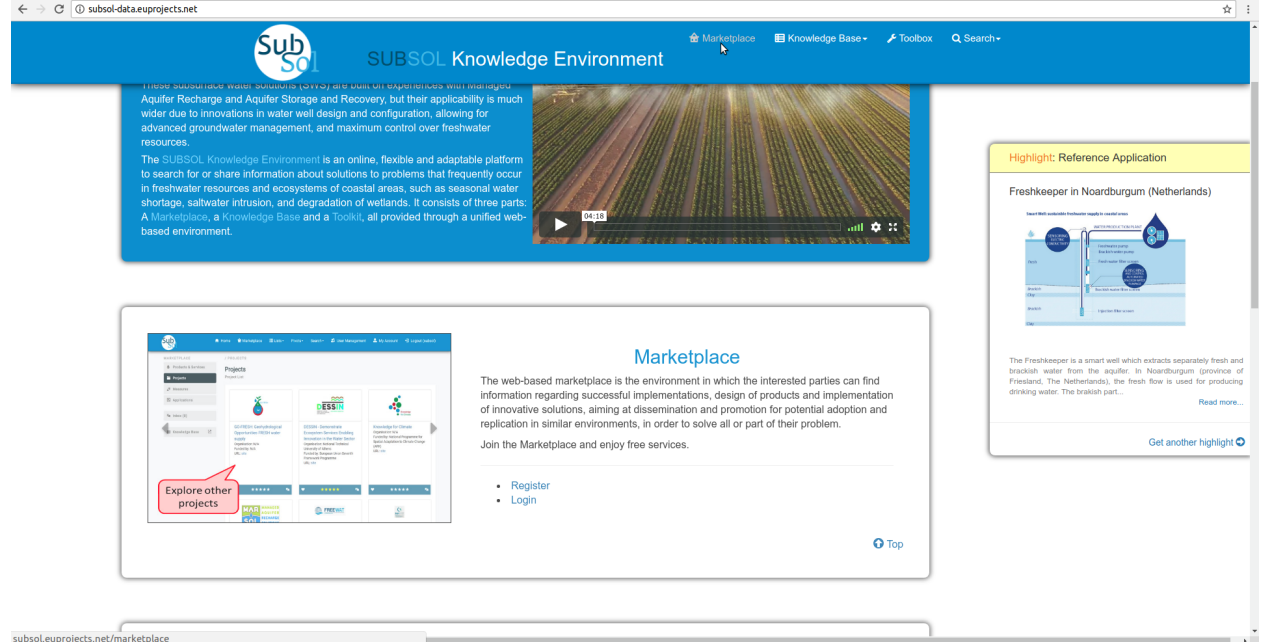

• Initially the user must login with manager account privileges.

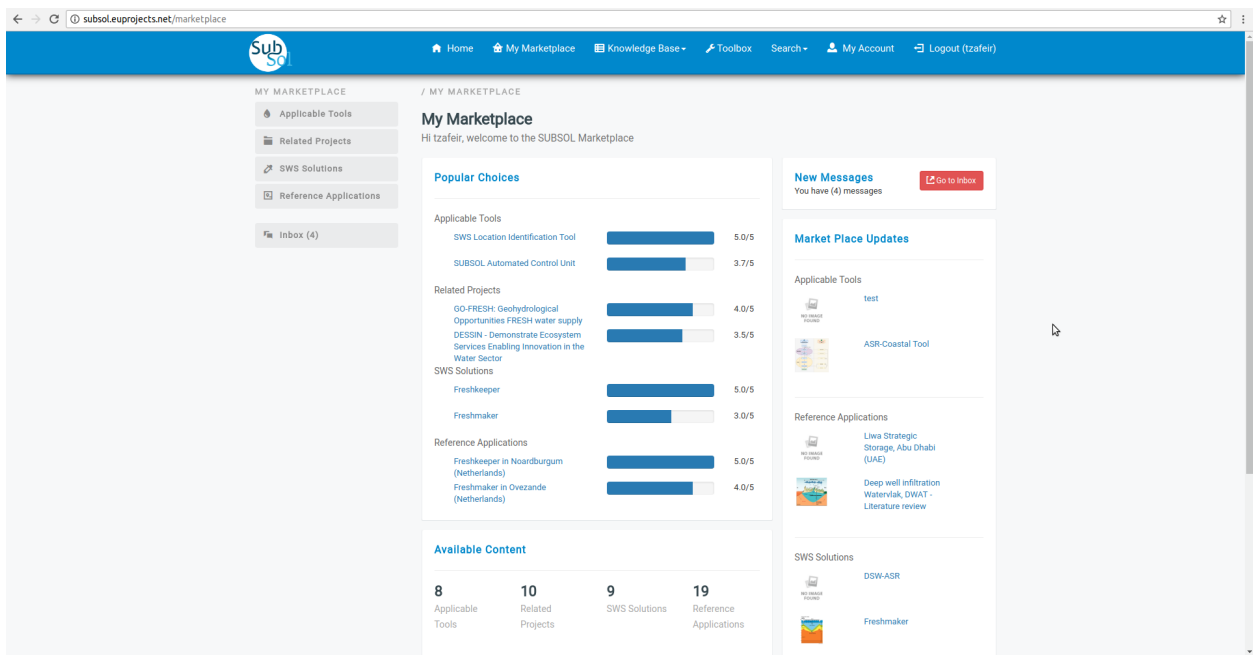

### 2. Inbox

- *2.1. Send Messages*
	- Click on "inbox" menu-item.

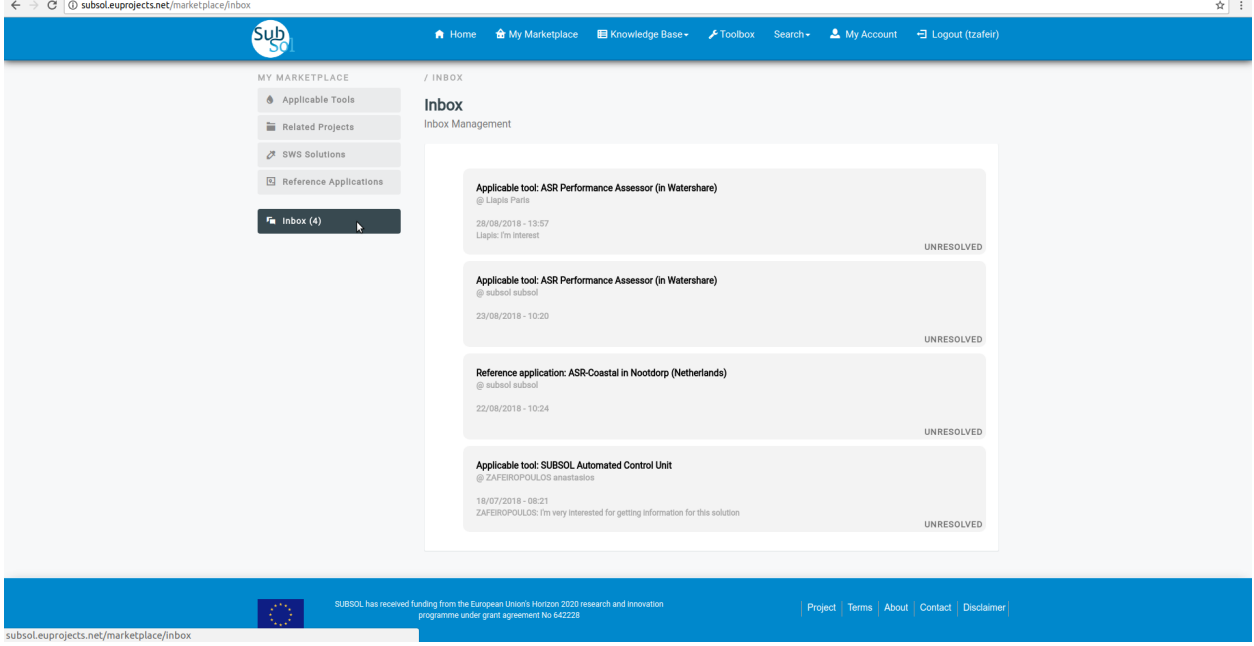

• Write your answer and click on "Send Message" menu-item.

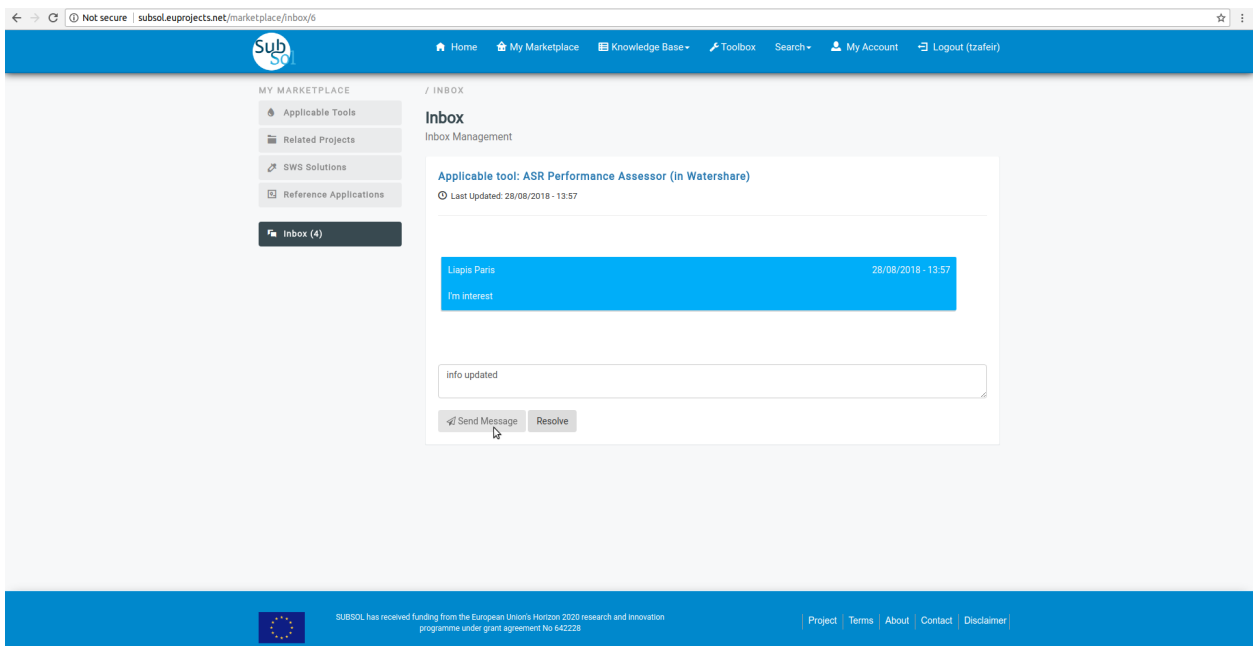

• A pop-up message confirms that you have successfully send your answer.

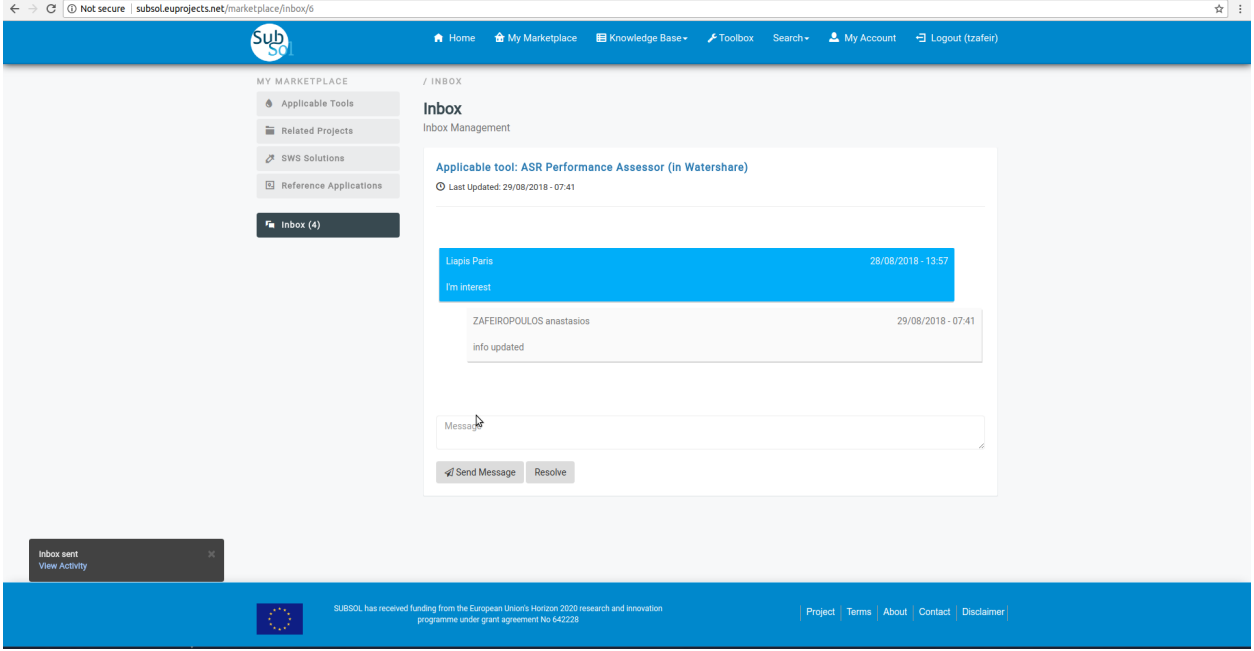

- *2.2. Resolve Issue*
	- Click on "Resolve" button.

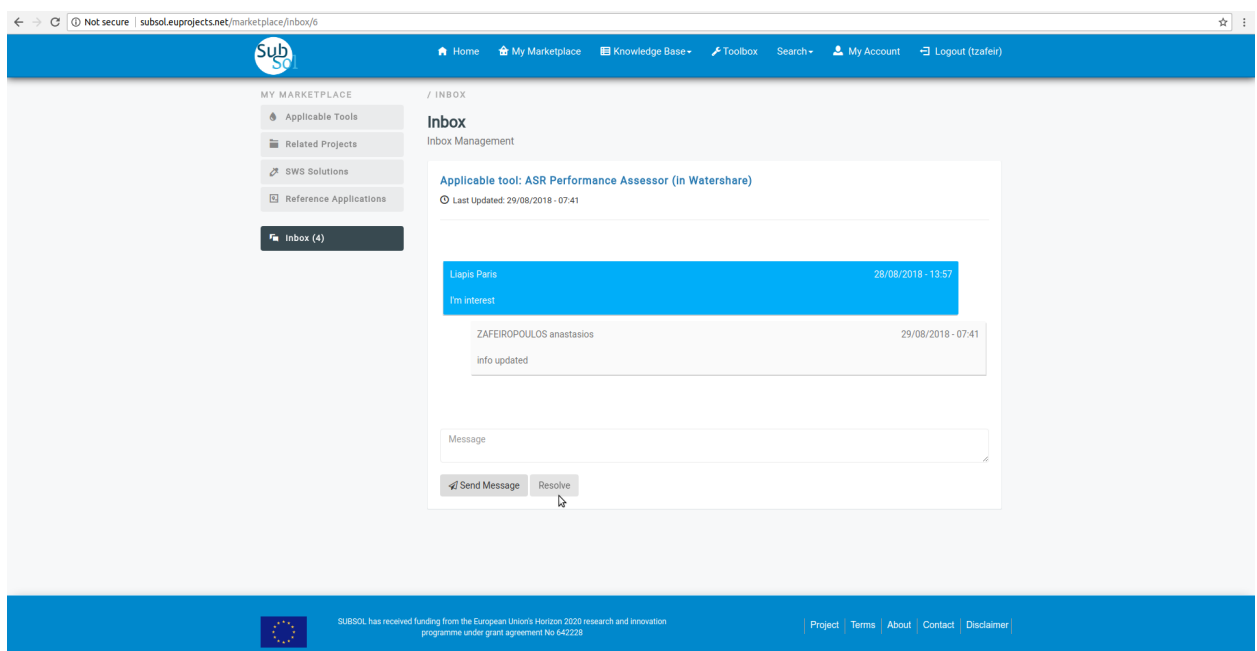

• A pop-up message confirms that you have successfully update your chat status.

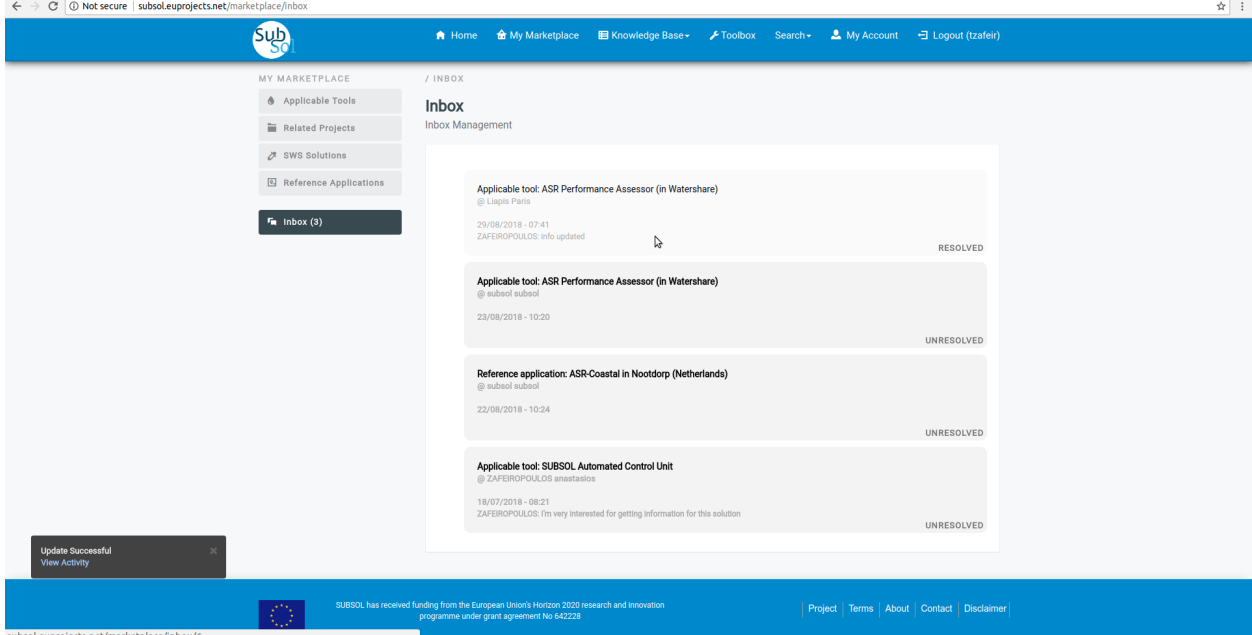

# CHAPTER<sup>6</sup>

Toolbox

# <span id="page-50-1"></span><span id="page-50-0"></span>**6.1 Data Monitoring System**

<span id="page-50-2"></span>**6.2 SWS Screening Tool**

# CHAPTER 7

Indices and tables

- <span id="page-52-0"></span>• genindex
- modindex
- search